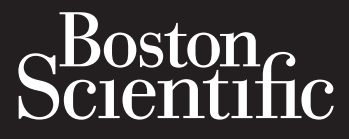

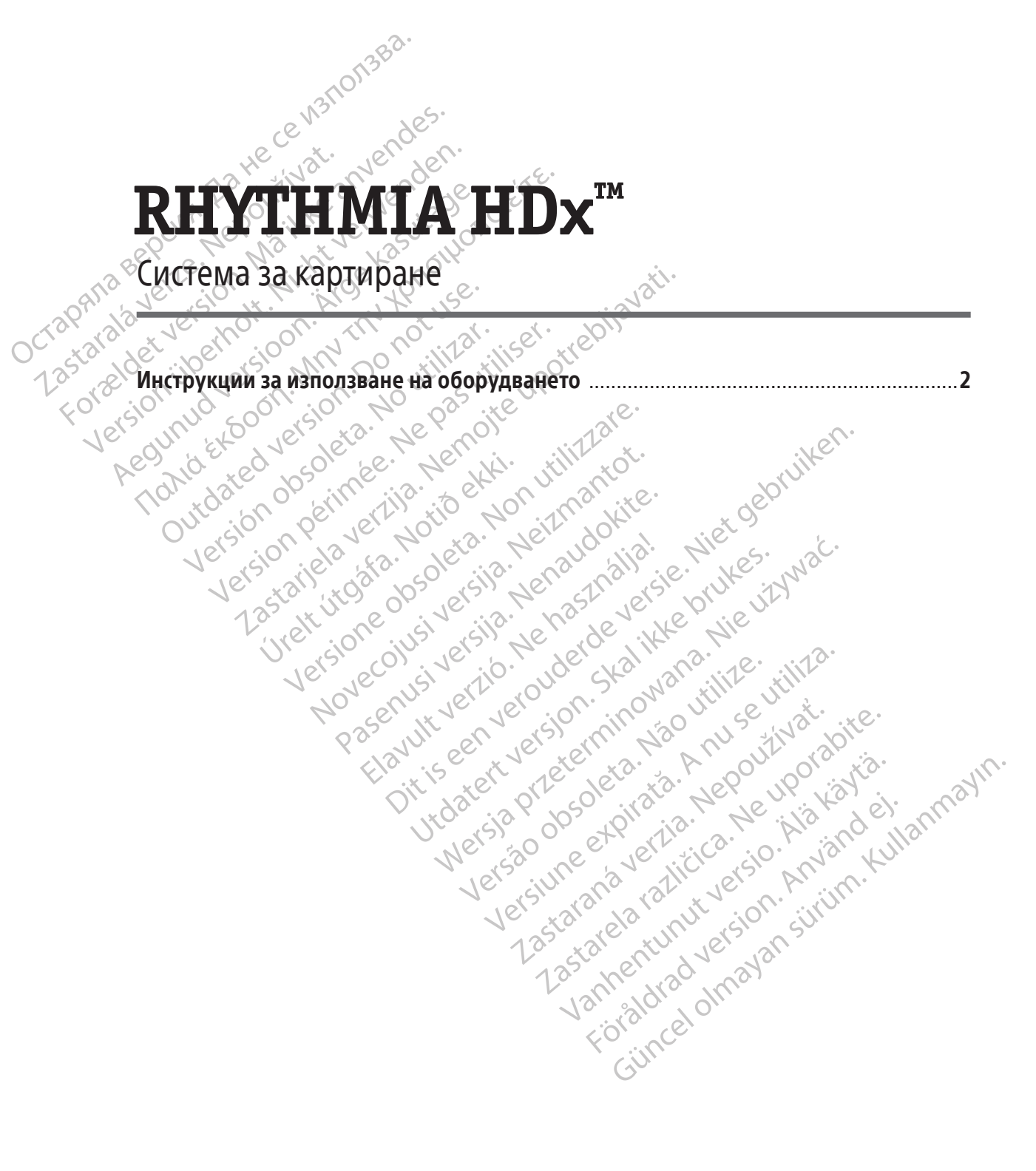

Black (K)  $\Delta E \le 5.0$ 

# **СЪДЪРЖАНИЕ**

 $\overline{\phantom{a}}$ 

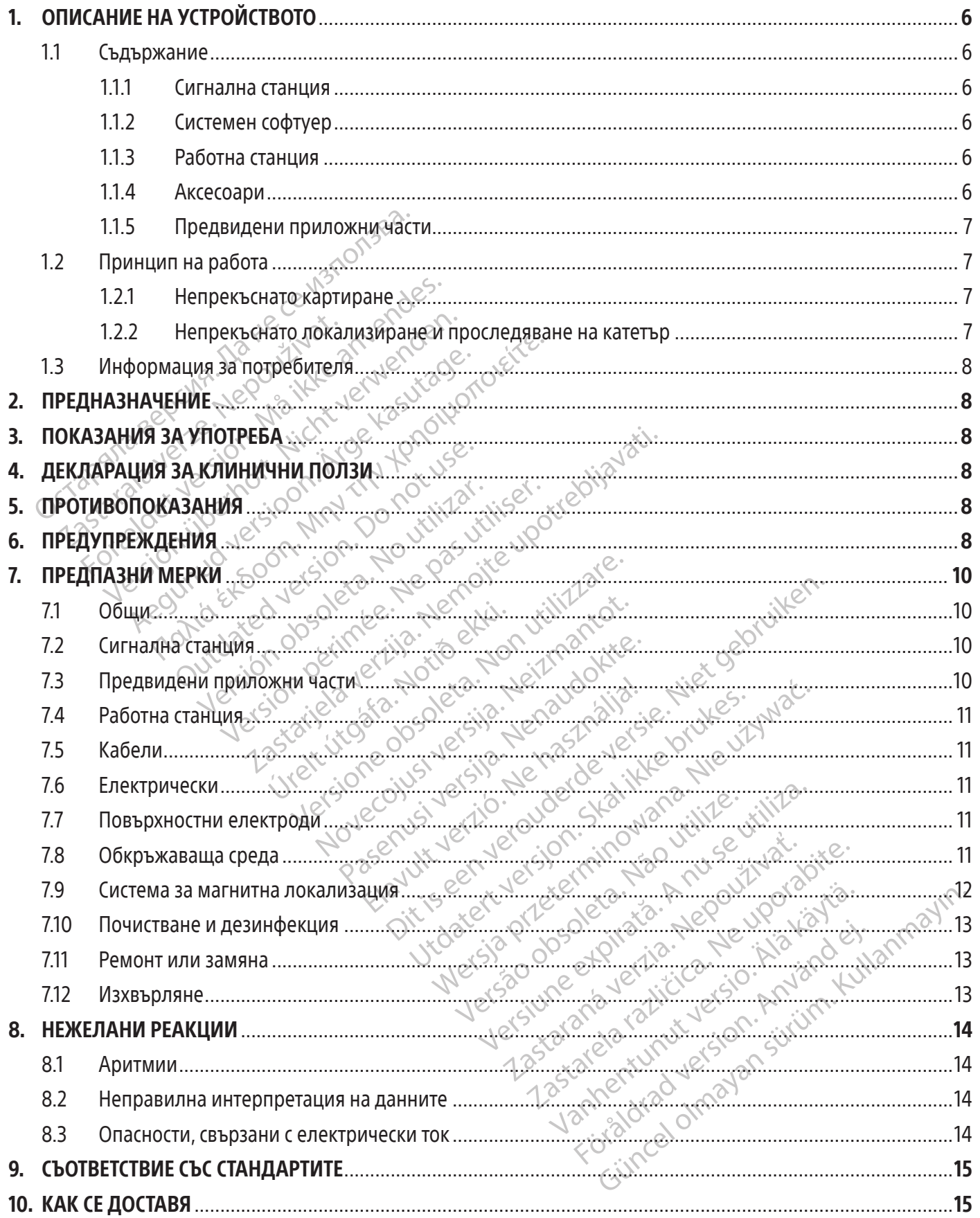

 $\overline{\phantom{a}}$ 

 $\overline{\phantom{0}}$ 

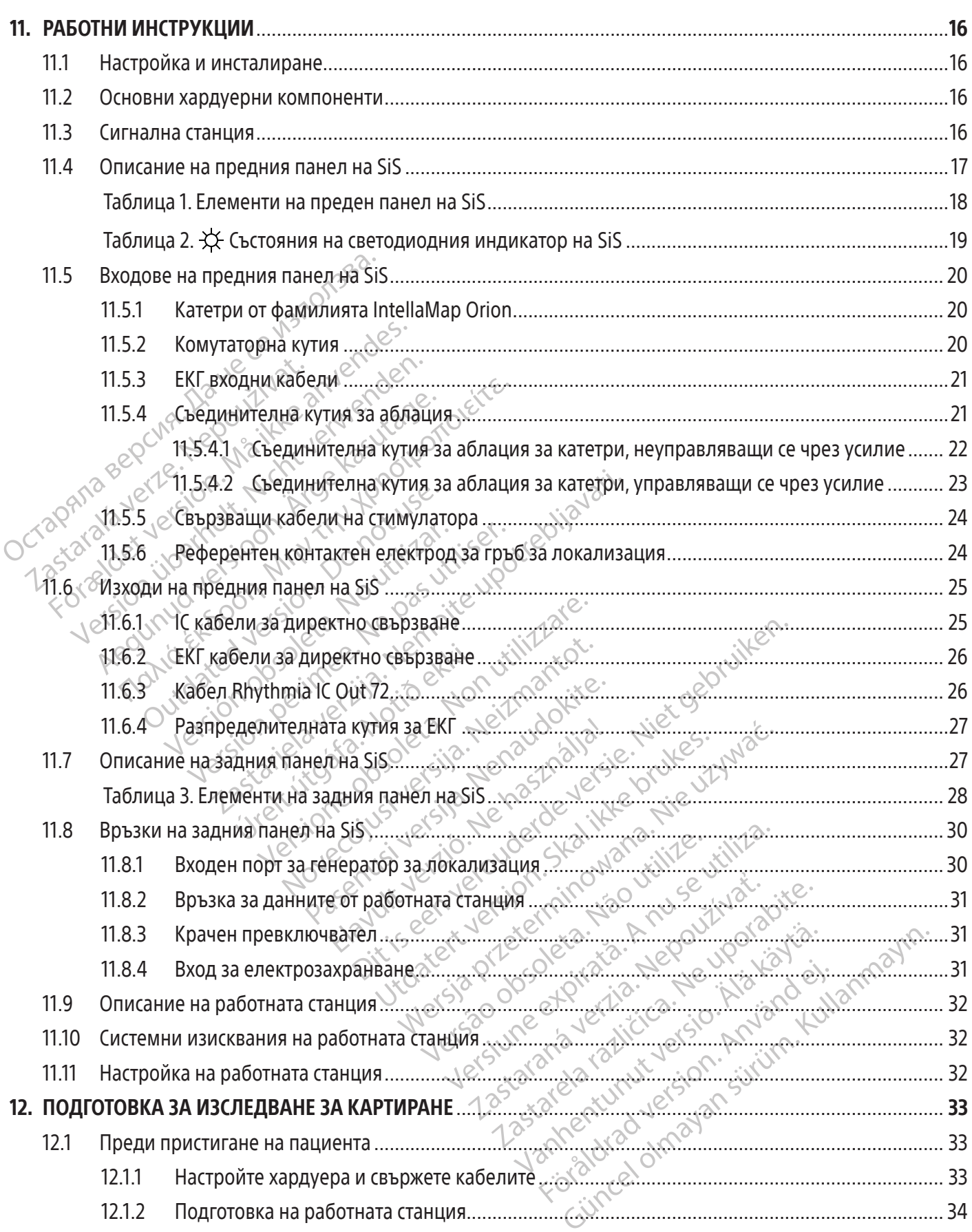

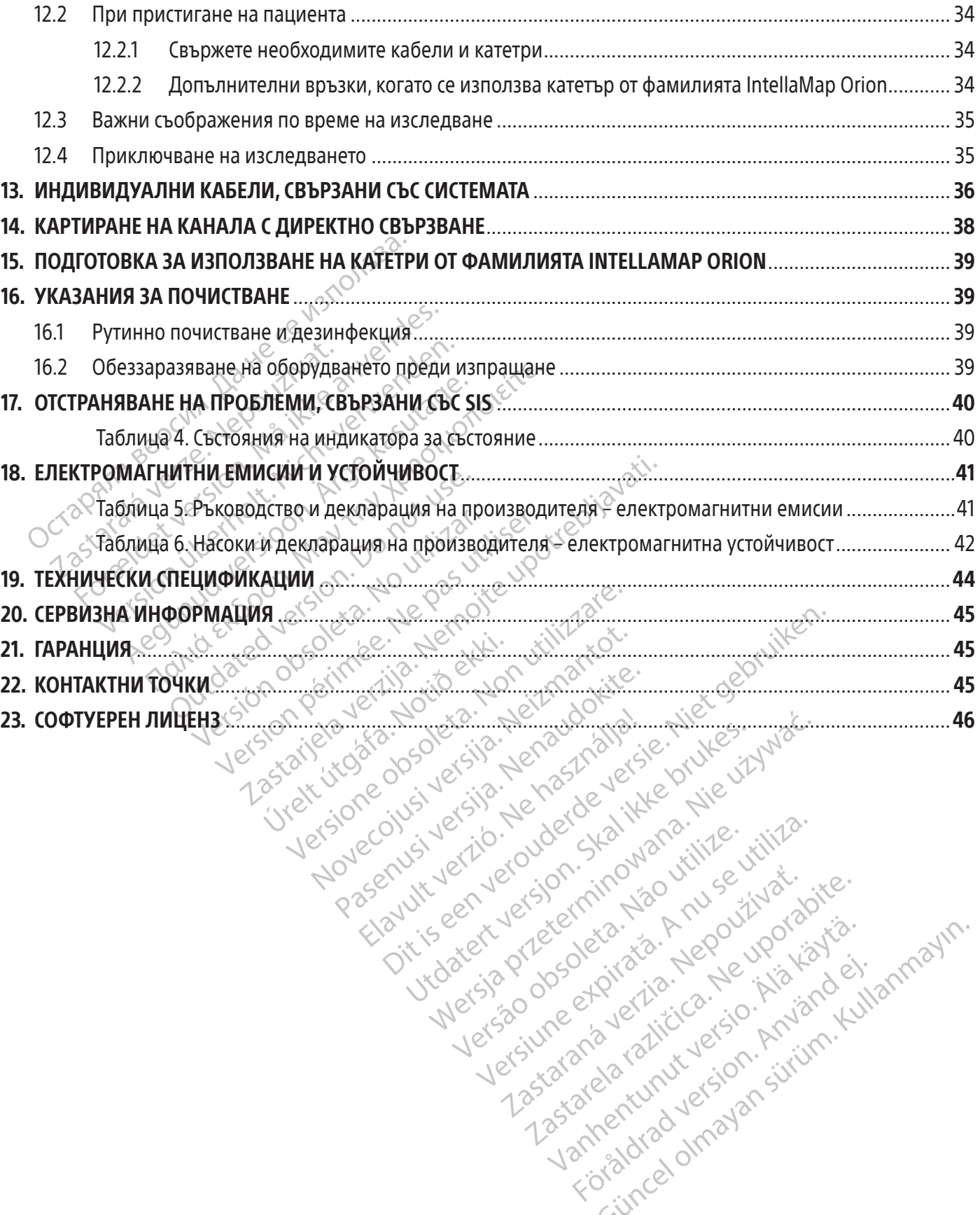

Versão dos explicitus de la California de la California de la California de la California de la California de<br>la California de la California de la California de la California de la California de la California de la Calif<br>l

Versiune expirată. Autre extintă.<br>Sisteman de principale de lineară.<br>Sisteman de principale de lineară.<br>Sisteman de principale de lineară.<br>Sisteman de principale de lineară.<br>Nersiune expirativitue de lineară.

zkstaraná verzialista zakona<br>Jersierninova zapovizuálista<br>1976 bedekirátá, zapovizuálista<br>2006 etgirátá, zapovizuálista<br>2019 bedekirálista zapovizuálista<br>2019 etgirálista azturnálista zapovizuáli

raspetation. suring the secretary and the secretary and the secretary and the secretary and the secretary of the secretary of the secretary of the secretary of the secretary of the secretary of the secretary of the secreta

Xendrata, Alapan Sirium, Kia<br>Pooletaria. Hepouvoriaria.<br>Peopletaria. Hepouvoriaria.<br>Paralararium, Kian Kirium, Ki<br>Astarentunut version. Kirium, Ki<br>Astarentunut kion. Kirium, Ki<br>Jamentunut kion. Kirium, Ki verhieldrad version. Använd ei.

Güncel olmayan sürüm. Kullanmayın.<br>Güncel olmayan sürüm. Kullanmayın.<br>Güncel olmayan sürüm.

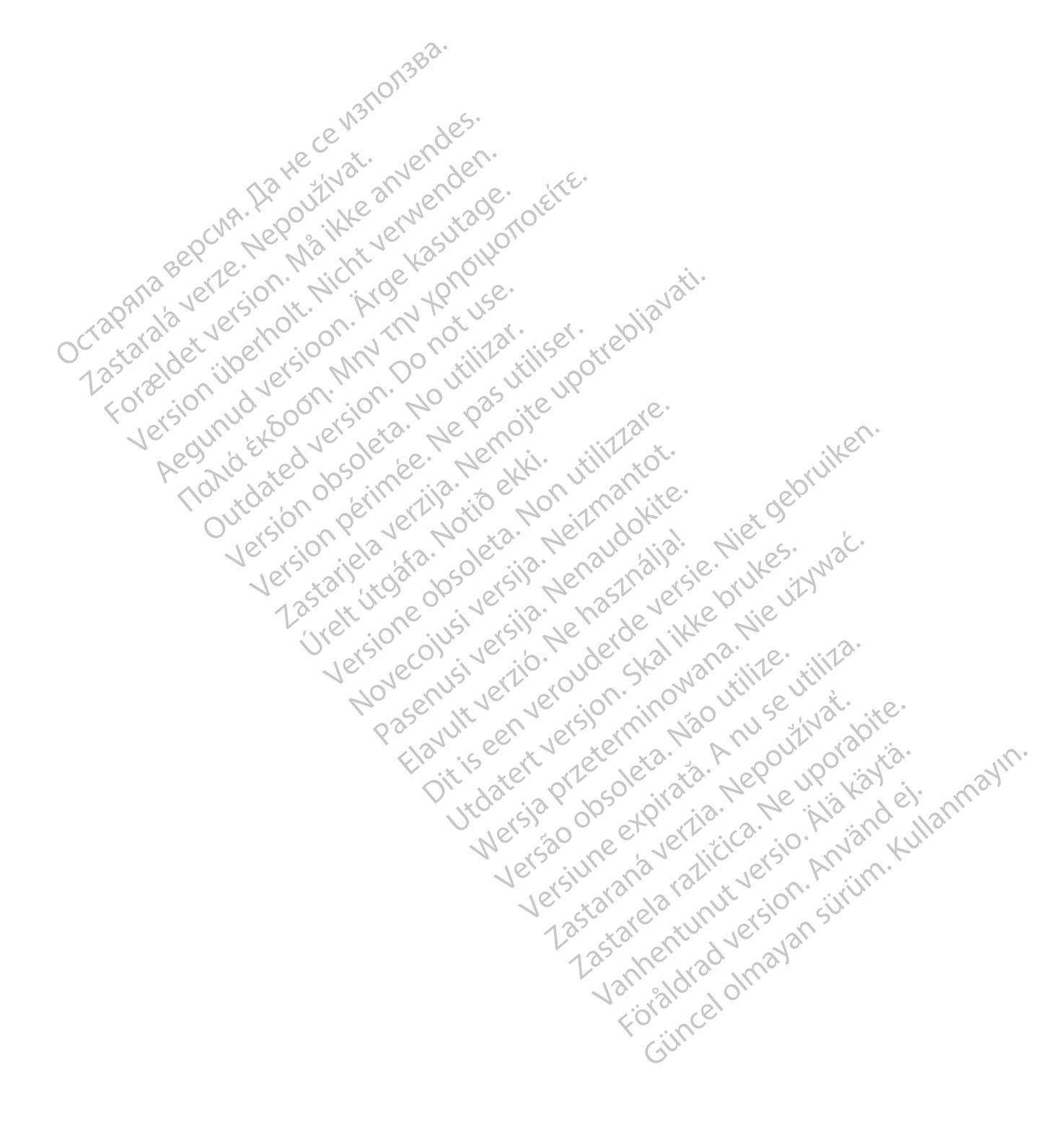

#### $R$  ONLY

Внимание: Федералното законодателство (САЩ) налага ограничения в продажбата на това изделие, като тя може да се извършва само от лекар или по лекарско предписание.

Забележка: Оборудването, описано в това упътване (сигнална станция, кутии с аксесоари и кабели, генератор за локализация и работна станция) се доставя нестерилно и не може да бъде стерилизирано. Оборудването е предназначено за употреба върху много пациенти.

# 1. ОПИСАНИЕ НА УСТРОЙСТВОТО

Системата за картиране RHYTHMIA HDx (системата) е система за 3D картиране и навигация, използвана в електрофизиологични (ЕР) процедури.

# 1.1 Съдържание

ОПИСАНИЕ НА УСТРОЙСТВОТО<br>
Системата за картиране RHYTHMIACHDx (системата за картиране RHYTHMIACHDx (систематоризиологични (EP) процедури.<br>
(БДБРЖАНИЕТО НА НАКЕТА СЕ РАЗЛИЧАВА СОГЛЕВАЩИЯТ СПИСЬК ВКЛЮЧВА ВСИЧКИ КОГЛЕВАЩИЯ Съдържание<br>Съдържанието на пакета се раз<br>Следващият списьк включва во<br>RHYTHMIAHDx.<br>22 Сигнална станция<br>22 Сигнална станция<br>Со Сигналната станция<br>22 Матролзвани по време Съдържанието на пакета се различава в зависимост от географията и поръчаните артикули. Следващият списък включва всички компоненти, които включват пълната система за картиране RHYTHMIA HDx.

# 1.1.1 <sup>со</sup> Сигнална станция

Трофизиологични (ЕР) процедури.<br>Съдържанието на пакета се различава в за<br>Следващият списък включва всички компо<br>НУТНМІАНОх.<br>1.113 Сигнална станция (SiS) приема сі<br>Сукиналната станция (SiS) приема сі<br>Сукиналната станция за ный и советальность и советальность и советально и советально и советально и советально и советально и советал<br>VERSION CONTRACT VERWENDEN.<br>THE VERTUAL CONTRACT VERWENDEN.<br>The Manona Changes of the Contract very discontinu AREA EXERCIS CONTRACT SURVEYS ARE ARE SARAKAT ARE SARAKAT ARE ARRENT AND A CULTURAL CONTRACT AND THAN ARE CULTURAL CONTRACT AN ARE CULTURAL CONTRACT AND ARRENT CONTRACT AND ARRENT CONTRACT AND ARRENT CONTRACT CONTRACT CON нална станция<br>Налната станция (SiS) приема сигна<br>Олзвани по време на ЕР процедур<br>работната станция за обработка<br>ализация погребителски на работ<br>поставя потребителски интерфейс нната станция (SIS) приема сигнали от и<br>звани по време на ЕР процедури. Тя ус<br>ботната станция за обработка и пока<br>изация/проследяване на катетър и диаг<br>ерът Rhythmia работи на работната ста<br>ставя потребителски интерфейс з Tанция (SiS) приема сигнали от интракардиал<br>по време на ЕР процедури. Тя усилва и цифро<br>та станция за обработка и показване в реал<br>и проследяване на катетър и диагностична стиг<br>офтуер<br>офтуер<br>В нутракардиален сигнал<br>азване Сигналната станция (SiS) приема сигнали от интракардиалните катетри и от ЕКГ електродите, използвани по време на ЕР процедури. Тя усилва и цифровизира тези сигнали и ги предава на работната станция за обработка и показване в реално време. SiS поддържа също и локализация/проследяване на катетър и диагностична стимулация.

# 1.1.2 Системен софтуер

**луер**<br>ythmia работи на работната<br>пребителски интерфейс за р<br>зане на ЕКГ и интракардиале<br>изиране и визуализация оследяване на катетър и диагностична<br>
ep<br>
ep<br>
міа работи на работната станция. Той<br>
ебителски интерфейс за работа съссис<br>
е на ЕКГ и интракардиален сигнал<br>
ране и проследяване на катетър<br>Обне и визуализация<br>Обне и визуали Моработи на работната станция. Той<br>Пелски интерфейс за работа със сист<br>Не и проследяване на катетър<br>Не и проследяване на катетър<br>Р на диагностична стимулация<br>Мотреба на системния софтуер за карт авоти на равотната станция. 10и с<br>лски интерфейс за работа със систе<br>КК и интракардиален сигнал<br>и проследяване на катетър<br>визуализация<br>а диагностична стимулация<br>ребана системния софтуер за карти<br>ребана системния софтуер з Dit is een verouderde versie. Niet gebruiken. Софтуерът Rhythmia работи на работната станция. Той обработва данни, получени от SiS, и предоставя потребителски интерфейс за работа със системата. Изпълнява и следните основни<br>
функции<br>
• Показване на ГеКГ и интракардиален сигнал<br>
• Локализиране и проследяване на катетър<br>
• ЗD картиране и визуализация<br>
• Пр **функции:** 

- Показване на ЕКГ и интракардиален сигнал
- Локализиране и проследяване на катетър
- 3D картиране и визуализация
- Провеждане на диагностична стимулация

Elavult verzió. Ne használja! Вижте Указания за употреба на системния софтуер за картиране RHYTHMIA HDx за допълнителна информация.

# 1.1.3 Работна станция

Utdatert version. Skal ikke brukes. Were also provided a skal ikke brukes. Were also provided a skal ikke brukes. Nie używać.<br>
Magnuma crumunació przeterminowane RHYTHMIAHD.<br>
Cucreminuació przety przetypane RHYTHMIAHD.<br>
Ka Versão obsoleta. Não utilize. Versiune expirată. A nu se utiliza. Zastaraná veľky zastaraná verzia. Nepoužívať za zastaraná verzia. Nepoužívať za zastarela različica. Nepoužívať<br>Nepoužívať za v zastarela različica. Nepoužívať za v začívať za v zastarela različica. Nepoužívať za v zastare Wanhendorf Christian Marian Christian Christian Christian Christian Christian Christian Christian Christian Ch<br>Wanner Christian Christian Christian Christian Christian Christian Christian Christian Christian Christian Chri H Kappyep (Hanpmep Kommore) ESTATE CONTRACTES Работната станция включва както компютърен хардуер (например компютър, монитор, клавиатура, мишка и захранващи кабели), така и системен софтуер.В допълнение към работата на системния софтуер, работната станция може също да съхранява, извлича и експортира данни от изследвания.

# 1.1.4 Аксесоари

- Захранващо устройство на SiS
- Входно/изходни ЕКГ кабели, варианти ААМI и IEC
- Комутаторни кутии и свързващи кабели
- Интракардиални изходни кабели
- Съединителни кутии за аблация
- Входни свързващи кабели за стимулатор
- Кабел на контактен електрод
- Кабел на генератор за локализация и свързващ кабел
- Еквипотенциален кабел
- Крачен превключвател
	- Оптичен кабел за данни
	- Компютър, монитор и захранващи кабели на работната станция
	- Периферни устройства за данни за аблация на работната станция

# 1.1.5 Предвидени приложни части

Следните приложени части за еднократна употреба са предназначени за използване със системата, но не са включени в нея:

- EP катетри, включително катетри от фамилията IntellaMap Orion
- Комплект референтни контактни електроди за локализация

Следните приложени части системата, но не са включения части системата, но не са включения части<br>• ЕР катетри, включите • Комплект референт<br>• Комплект референт<br>• Комплект референт<br>• Да пристъпите към използв Забележка: Внимателно прочетете съответните указания за употреба на устройството, преди да пристъпите към използване на тези части в ЕР изследване.

# Принцип на работа

**•** Комплект ре<br> **Забележка:** Внима<br>
Забележка: Внима<br>
Да пристъпите към<br>
1.2 • Принцип на работа<br>
Системата за картиране RH • ЕР катетри, включителнии<br>• Комплект референтнии<br>• Комплект референтнии<br>• Хад пристытите кым използване<br>• Принцип на работа<br>• Системата за картиране RHYTHMIA HDX<br>• използвана в електрофизиологични (Е • Комплект референтни ко **Забележка:** Внимателно прочетет<br>
Адалристъпите към използване на<br>
Мнцип на работа<br>
Стемата за картиране RHYTHMIA HDx (си<br>
ползвана в електрофизиологични (EP)<br>
пълняване на 3D картиране и навигаци:<br>
Гнали на пациента, пол ПАК В РЕЧЕРИТАТЬ МОГИСТЕР СЪОТВО В ДА ПРИСТЪПИТЕ КЪМ ИЗПОЛЗВАНЕ НА ТЕЗИ ЧАСТЕ СЪОТВО РАД ПРИСТЪПИТЕ КЪМ ИЗПОЛЗВАНЕ НА ТЕЗИ ЧАСТЕ МАТА В ЕЛЕКТРОФИЗИОЛОГИЧНИ (ЕР) ПРОЩЕДУР<br>ПЛЯВАНА В ЕЛЕКТРОФИЗИОЛОГИЧНИ (ЕР) ПРОЩЕДУР<br>ПЛЯВАНА ип на работа<br>Оп на работа<br>Опаза картиране RHYTHMIA HDx (си<br>зана в електрофизиологични (EP) п<br>яване на 3D картиране и навигация<br>рекъснато локализиране на магнир<br>ани в по-големи подробности по-д на раоота<br>за картиране RHYTHMIA HDx (сис<br>на в електрофизиологични (EP) пр<br>зне на 3D картиране и навигация:<br>а пациента, получени от интракар<br>къснато локализиране на магнить<br>прекъснато картиране<br>прекъснато картиране **работа**<br>
"картиране RHYTHMIA HDx (системата<br>
в електрофизиологични (EP) процеду!<br>
" на 3D картиране и навигация (а.) не<br>ациента, получени от интракардиалн<br>
нато локализиране на магнитни и пр<br>по-големи подробности по-долу Zastariela verzija. Nemocki kontrolika verzija.<br>Zastarjela verzija. Nemocki privodnica verzija. Nemocki privodnica verzija.<br>Nemocki verzija. Nemocki protektarjela verzija.<br>Nemac, получени от интракардиални категри и полок Системата за картиране RHYTHMIA HDx (системата) е система за 3D картиране и навигация, използвана в електрофизиологични (ЕР) процедури. Системата използва два механизма за изпълняване на 3D картиране и навигация: (а.) непрекъснато картиране въз основа на сърдечни сигнали на пациента, получени от интракардиални катетри и повърхностни ЕКГ електроди и са описани в по-големи подробности по-долу.

# 1.2.1 Непрекъснато картиране

Илепрекъснато локализиране на магнитни и проследяващи импеданса катетри. Тези механизми<br>Са описани в по-големи подробности по-долу.<br>1.2.1 Непрекъснато картиране и картиране използва определени от потребителя критер<br>3 апри артиране и навигация. (а.) непрекъсна<br>Сполучени от интракардиални катетри<br>кализиране на магнитни и проследява<br>ми подробности по-долу.<br>Го картиране<br>на удар за определяне кои удари се<br>ерата с картиращия катетър, софтуер<br>рта MSupahe на магнитни и проследявация<br>Мзиране на магнитни и проследявация<br>Бодробности по-долу.<br>Картиране Кои удари се<br>непрекъснато картиране Кои удари се<br>ата с картиращия катетър, софтуеръ<br>та въз основа на съответствието ск раробности по-долу.<br>Этиране<br>прекъснато картиране използва<br>пар за определяне кои удари се внескартиращия катетър, софтуерът<br>въз основа на съответствието с крит<br>но кодирани карти.<br>Кализиране и проследяване на ка пране<br>Екъснато картиране използва<br>23 определяне кои удари се в<br>картиращия катетър, софтуерът<br>3 основа на съответствието с крит<br>кодирани карти.<br>1 проследяване на катетри по ОТ ИНТРАКАРДИАЛНИ КАТЕТРИ И ПОВЪРХНОСТНИ ЕКГ ел<br>Э на магнитни и проследяващи импеданса катетри<br>Не снато картиране използва определени от погр<br>ОТ определяне кои удари се включват в картата. Д<br>ОТ определяне кои удари се вкл ато картиране използва определени<br>пределяне кои удари се включват в к<br>ращия катетър, софтуерът непрекъсна<br>рани карти.<br>Одни карти.<br>Сализания използва магнитен, сензс<br>кализация използва магнитен, сензс Мартиране използва определени от по<br>еделяне кои удари се включват в картата.<br>Шия катетър, софтуерът непрекъснато ще<br>ни карти.<br>Едяване на катетри по време на употреб<br>едяване на катетри по време на употреб<br>ияза локализация. Функцията за непрекъснато картиране използва определени от потребителя критерии за приемане на удар за определяне кои удари се включват в картата. Докато потребителят обхожда камерата с картиращия катетър, софтуерът непрекъснато ще добавя или отхвърля удари към картата въз основа на съответствието с критериите за приемане на удари. Картите се показват като цветно кодирани карти.

# 1.2.2 Непрекъснато локализиране и проследяване на катетър

Системата позволява проследяване на катетри по време на употребата на магнитно- и импеданс базирана технология за локализация.

идари към картата въз основа на съответствието скритериите за приемане на удари. Картите се показват като цветно кодирани карти.<br> **Непрекъснато локализиране и проследяване на катетър**<br>
Системата позволява проследяване на ответствието скритериите за приеманити.<br>Оти<br>О**госледяване на катетър**<br>Не на катетри по време на употре<br>Локализация.<br>Из използва магнитен, сензор за<br>Пожен под пациентската маса. Тези по<br>ложен под пациентската маса. Тези по Следяване на катетър<br>Следяване на катетър<br>На катетри по време на употр<br>кализация.<br>Хазначащиентската маса. Тези п<br>жен под пациентската маса. Тези п<br>иния софтуер, който от своя стран<br>а на катетъра. **едяване на катетър**<br>Ва катетри<sup>р</sup> по време на употребата<br>Лизация.<br>1 за измерване на магнитните полета.<br>1 за измерване на магнитните полета.<br>1 катетъра.<br>1 чрез провеждане на малки токове м «Алетри» по време на употребата<br>Уация.<br>Олзва магнитен сензор за лока<br>а измерване на магнитните полета<br>од пациентската маса. Тези показан<br>«Фез провеждане на малки токове м<br>«Фез провеждане на малки токове м<br>«А напрежението импеданс базирана технология за локализация.<br>Последявани по магнитен пыт катетри за измерване на магнитните полета, генерирани от<br>проследявани по магнитен пыт катетри за измерване на магнитните полета, генерирани от<br>генер Ви по време на употребата на магнитние<br>Смагнитен сензор за локация, вграде<br>ерване на магнитните полета, генериран<br>циентската маса. Тези показания на сензор<br>ер, който от своя страна използва даннит<br>ра.<br>повеждане на малки т Магнитно-базираната локализация използва магнитен сензор за локация, вграден в проследявани по магнитен път катетри за измерване на магнитните полета, генерирани от магнитно поле се предават на системния софтуер, който от своя страна използва данните за определяне и показване на позицията на катетъра.

Импеданс-базираната технология работи чрез провеждане на малки токове между множество повърхностни електроди и измерване на напрежението върху всеки от електродите на системния софтуер, който от своя страна използва данните за определяне и показване позицията на катетъра.

# 1.3 Информация за потребителя

Употребата на системата е ограничена до лицензирани лекари и специалисти на Boston Scientific по картиране. Системата трябва да се използва само от потребители, отговарящи на тези критерии.

# 2. ПРЕДНАЗНАЧЕНИЕ

Системата за картиране RHYTHMIA HDx (системата) е система за 3D картиране и навигация, използвана в ЕР процедури. SiS и свързаните с нея аксесоари осигуряват кабели за предаване на данни за външни входно/изходни устройства (например катетри и записващи системи) и служат като канал за данни към работната станция и софтуера на системата.

# 3. ПОКАЗАНИЯ ЗА УПОТРЕБА

ПОКАЗАНИЯ ЗА УПОТРЕБА<br>
Системата за картиране RHYTHMIA HDx и а<br>
и камерно картиране. Системата за картир<br>
интракардиални катетри жакто и показван<br>
сигнали от пациента, включително EKT от г<br>
да бъдат записани и изведени н Системата за картиране RHYTHMIA HDx и аксесоарите са предназначени за катетърно предсърдно и камерно картиране. Системата за картиране позволява визуализация в реално време на интракардиални катетри, както и показване на сърдечни карти в няколко различни формати. Получените сигнали от пациента, включително ЕКГ от повърхността на тялото и интракардиални електрограми, могат да бъдат записани и изведени на екрана на системата.

# 4. ДЕКЛАРАЦИЯ ЗА КЛИНИЧНИ ПОЛЗИ

нтракардиални катетри жакто и г<br>игнали от пациента, включително<br>а бъдат записани и изведени на е<br>**ЕКЛАРАЦИЯ ЗА КЛИНИЧНИ ПОЛ**<br>истемата за картиране RHYTHMIA<br>пектрофизиология (EP), Когато се<br>а аблация IntellaNav, системата мерно картиране. Системата за картиране<br>искардиални катетри, както и показване нали от пациента, включително ЕКГ от повъ<br>ьдат записани и изведени на екрана на си<br>**ларация за клинични ползи**<br>емата за картиране RHYTHMIA HDx ардиални катетри жакто и показване на си от пациента, включително ЕКГ от повър<br>ат записани и изведени на екрана на сист<br>**РАЦИЯ ЗА КЛИНИЧНИ ПОЛЗИ**<br>«РА**ЦИЯ ЗА КЛИНИЧНИ ПОЛЗИ**<br>«РАЦИЯ ЗА КЛИНИЧНИ ПОЛЗИ»<br>«РАДИЯ ПОРИРА!» (ЕР). и пациента, включително ски основых<br>Ваписани и изведени на екрана на систе<br>ЦИЯ ЗА КЛИНИЧНИ ПОЛЗИ<br>Аза картиране RHYTHMIA HDx е ефектив<br>изиология (EP). Когато се използва е кар<br>интракардиални катетри и показване на<br>интракар ациента, включително ЕКГ от повърхността на<br>исани и изведени на екрана на системата.<br>**|Я ЗА КЛИНИЧНИ ПОЛЗИ**<br>|Картиране RHYTHMIA HDx е ефективно диагнология (ЕР), Когато се използва с картографи<br>|htellaNay, системата за ка ртиране RHYTHMIA HDx е ефективностия (EP), Когато се използва с картогия (EP), Когато се използва с картографиран<br>ПаNay, системата за картографиран<br>и нардиални катетри и показване на<br>цедури, за да помогне на лекаря д<br>изан Nay, системата за картографиране RHYTI<br>Рдиални катетри и показване на сърдеч<br>дури, за да помогне на лекаря да иденті<br>нето на 3-D електроанатомични карти и<br>интракардиални електрограми на екра<br>екаря за цялостна клинична по  $R$ н үтн ми н би зарагивно диагностично сред и когато се използва с картографираците категистемата за картографиране RHYTHMIA HDx оси лни категри и показване на сърдечни карти в из за да помогне на лекаря да идентифицира ардиални електрограми на HOMOTHE Ha Tekapa Ad MACHTHOMANDA ARTIN CONTRAMIN HA EKPANA HA ANTE CONTRAMING THA KITHER CONTRAMING THAT INTERNATIONALLY Particular Indiana and Mehrington<br>Particle Hardburght And Bressant<br>Particle Papure, Micylit And Bressant<br>Sanda Brepaure, Micylit And Bressant<br>Concernusing Pape Alexander Concerned<br>Particle Pape And Microyical натомични карти и друга информация за пациента<br>ктрограми на екрана на дисплея, предоставя диаг<br>инична полза за идентифициране и лечение на сър<br>пе на сърдечната аритмия може да доведе до симп<br>в гърдите инсулт или внезапна Системата за картиране RHYTHMIA HDx е ефективно диагностично средство за процедури на сърдечна електрофизиология (EP). Когато се използва с картографиращите катетри IntellaMap Orion или катетерите за аблация IntellaNav, системата за картографиране RHYTHMIA HDx осигурява визуализация в реално време на интракардиални катетри и показване на сърдечни карти в избрани формати в минимално инвазивни процедури, за да помогне на лекаря да идентифицира произхода на аритмия в сърдечната камера. Получаването на 3-D електроанатомични карти и друга информация за пациента, като ЕКГ на повърхността и интракардиални електрограми на екрана на дисплея, предоставя диагностична информация на лекаря за цялостна клинична полза за идентифициране и лечение на сърдечни аритмии. И обратно, липсата на лечение на сърдечната аритмия може да доведе до симптоми като задух, сърцебиене, замаяност, синкоп, болка в гърдите, инсулт или внезапна сърдечна смърт.

# **5. ПРОТИВОПОКАЗАНИЯ**

Няма известни.

# 6. ПРЕДУПРЕЖДЕНИЯ

Elavult verzió. Ne használja! рдите, инсултили внезална сырдечна смърт.<br>
Skal ikke brukes. Were skal ikke brukes.<br>
Skal ikke brukes. Nie używać.<br>
Nie używać. Skal ikke brukes. Nie używać.<br>
Nie używać. Skal ikke brukes. Nie używać.<br>
Минтеракления и пре Version observa de video observa de video<br>Versium de video de video de video<br>Versium de video de video de video de video<br>Versium de video de video de video de video<br>Versium de video de video de video<br>Versium de video de v лредназначена за употреоа с друг<br>нструкциите за употреба (ИЗУ) за в<br>нията, преди провеждане на самс<br>кдения и предпазни мерки. В прот<br>е, нараняване или смърт на пацие<br>грукциите за употреба на всички д<br>эябва изцяло да сте р Системата за картиране RHYTHMIA HDx (системата) е предназначена за употреба с други медицински изделия в ЕР лаборатория. Внимателно прочетете инструкциите за употреба (ИЗУ) за всяко медицинско изделие, което ще се използва по време на изследванията, преди провеждане на самото изследване. Съблюдавайте всички противопоказания, предупреждения и предпазни мерки. В противен случай може да възникне нараняване на потребителя, заболяване, нараняване или смърт на пациента.  $^{\circ}$ 

- рукциите за употреба (ИЗУ) за всяко м<br>ията, преди провеждане на самото изо<br>ния и предпазни мерки. В противен с<br>ния и предпазни мерки. В противен с<br>нараняване или смърт на пациента.<br>Ва изцяло да сте разбрали и винаги д<br>нет а, преди провеждане на самото изсля<br>Ия и предпазни мерки. В противен с<br>иите за употреба на всички други признане или смърт на пациента.<br>Изцяло да сте разбрали и винати да<br>и. Ако инструкциите не бъдат изпът<br>то, неправилно Föregnad vikepivite upprobert om<br>Вване или смърт на пациента.<br>Ге за употреба на всички други при<br>цяло да сте разбрали и винаги да<br>Ако инструкциите не бъдат изпълн<br>неправилно функциониране на си<br>ащи системата заедно с ради ди провеждане на самото изследване.<br>редпазни мерки. В противен случай може<br>ане или смърт на пациента.<br>ва употреба на всички други продукти,<br>по да сте разбрали и винати да спазвате<br>о инструкциите не бъдат изпълнявани<br>прави Внимателно прочетете целия този документ и инструкциите за употреба на всички други продукти, преди да започнете изследването за картиране. Трябва изцяло да сте разбрали и винаги да спазвате всички предупреждения, предпазни мерки и инструкции. Ако инструкциите не бъдат изпълнявани правилно, може да се стигне до повреда на оборудването, неправилно функциониране на системата или нараняване на пациента или потребителя.
- Диагностиката и лечението на сърдечни аритмии, използващи системата заедно с радиочестотна (РЧ) аблация и други медицински изделия, могат да представляват риск от нежелани реакции. Нежеланите реакции (например сърдечна перфорация, нови аритмии, обостряне на съществуващите аритмии) може да изискват допълнителна намеса.
- Не използвайте системата за предаване на сигнали за животоподдържащо пейсиране. През системата могат да се предават само сигнали за диагностична стимулация (например индукция).
- Винаги използвайте средствата за управление на външния стимулатор, за да стартирате или спирате стимулацията. Системата предава единствено външно генерирани и контролирани стимулиращи сигнали към избрания електрод и канал.
- В случай, че предаването на стимулиращия сигнал чрез софтуера на системата за картиране е неуспешно, може да се наложи директно стимулиране. Свържете свързващите кабели на стимулатора към всяка една двойка портове за директна стимулация, разположени над входните портове M, A, B или **ABL.** Портовете за пряка стимулация над входните портове **M, A** и **B** свързват външен стимулатор към канали 61 и 62 на свързаната комутаторна кутия. Портовете за пряка стимулация над **ABL** порт са свързани към канали 1 и 2 на катетъра за аблация.
- Не кондиционирайте картиращия катетър IntellaMap Orion, когато е в контакт с пациента, независимо дали е външен катетър или такъв, разположен в тялото.
- Не използвайте системата в близост до запалими анестетици.
- ОСРРУЗИИ КРИ КИПАЙГ И 2 ПА КИСТОР<br>• Не кондиционирайте картирация ка<br>дали е външен катетър или такъв, ра<br>• Не използвайте системата в близост<br>• Всички устройства, които са свързани<br>на изискванията на IEC 60601-1, както<br>Ко  $\bullet$  Всички устройства, които са с<br>на изискванията на IEC 60601<br>Комбинираната хардуерна к<br>IEC 60601-1. Употребата на си<br>съответните стандарти, може<br>оборудването или неизправно<br>С системният хардуер трябва Не използвайте системата в близост до з<br>Всички устройства, които са свързани къ<br>на изискванията на IEC 60601-1, както и н<br>Комбинираната хардуерна конфигураци<br>IEC 60601-1. Употребата на системен хард<br>съответните стандарти, сички устройства, които са свързани към<br>а изискванията на IEC 60601-1, както и на<br>омбинираната хардуерна конфигурация<br>ЕС 60601-1. Употребата на системен харду<br>ьответните стандарти, може да занижи бе<br>борудването или неизпр зискванията на IEC 60601-1, както и на вобинираната хардуерна конфигурация стандарти, може да занижи без<br>рудването или неизправност на системен хардуер<br>гветните стандарти, може да занижи без<br>рудването или неизправност на густроиства, които са свырзани кым системния<br>скванията на IEC 60601-1, както и на всички др<br>нираната хардуерна конфигурация също тряб<br>01-1. Употребата на системен хардуер с аксесс<br>тните стандарти, може да занижи безопасно • Всички устройства, които са свързани към системния хардуер, трябва независимо да отговарят на изискванията на IEC 60601‑1, както и на всички други приложими стандарти за безопасност. Комбинираната хардуерна конфигурация също трябва да отговаря на стандартите за безопасност IEC 60601‑1. Употребата на системен хардуер с аксесоари и устройства, които не отговарят на съответните стандарти, може да занижи безопасността на системата, да причини повреда на оборудването или неизправност на системата, или да причини вреда на пациента или потребителя.
	- ие стандарти, може да занижи оез<br>инето или неизправност на система<br>ит хардуер трябва да бъде свързан<br>щ кабел със защитно заземяване.<br>Ни контакти. Използването на дефе<br>дар и неизправност в системата.<br>Мата. Не използвайте с хардуер трябва да бъде свързан<br>Кабел със защитно заземяване. Не<br>Контакти. Използването на дефен<br>р и неизправност в системата.<br>Е само генератори за аблация Ма<br>га. Не използвайте системата с др<br>стта на други РЧ генератори з рдуер трябва да бъде свързан единст<br>интакти. Използването на дефектна ил<br>и неизправност в системата.<br>1 неизправност в системата.<br>амо генератори за аблация Maestro, II<br>не из изследването за картиране про<br>ине на изследванет Дарти, може да занижи безопасността на систем<br>и неизправност на системата, или да причини в<br>уер трябва да бъде свързан единствено към фунсь<br>със защитно заземяване. Не използвайте удълж<br>акти. Използването на дефектна или н • Системният хардуер трябва да бъде свързан единствено към функционален, правилно тестван захранващ кабел със защитно заземяване. Не използвайте удължителни кабели или адаптери в незаземени контакти. Използването на дефектна или незаземена захранваща мрежа увеличава риска от токов удар и неизправност в системата.
	- Използвайте само генератори за аблация Maestro, IBI, Ampere, SMARTABLATE или EP-Shuttle RF<br>
	със системата. Не използвайте системата с други радиочестотни (PЧ) генератори за аблация.<br>
	Съвместимостта на други РЧ генерато изнолзването на дефектна или незазем<br>авност в системата.<br>Ратори за аблация Maestro, IBI, Ampere<br>лзвайте системата с други радиочестот<br>лзвайте системата с други радиочестот<br>следването за картиране прочетете вн<br>ратор за абл Topu за аблация Maestro, IBI, Ampere<br>Гайте системата с други радиочестот<br>РЧ генератори за аблация не е дока:<br>едването за картиране прочетете вні<br>ор за аблация. Не надвишавайте огр<br>нно повече от един катетър за аблац със системата. Не използвайте системата с други радиочестотни (РЧ) генератори за аблация. Съвместимостта на други РЧ генератори за аблация не е доказана.
	- те системата с други радиочестотни<br>Генератори за аблация не е доказа<br>Зането за картиране прочетете вник<br>за аблация. Не надвишавайте огра<br>До повече от един катетър за аблаци<br>аняване на пациента<br>ов удар или повреда на обору ЕГО За картиране прочетете вни<br>Аблация. Не надвишавайте огра<br>Повече от един катетър за аблация<br>Яване на пациента.<br>Удар или повреда на оборудван<br>Н към захранване, включен за ра<br>Като тя се използва и е свързана • Преди започване на изследването за картиране прочетете внимателно инструкциите за употреба на съответния РЧ генератор за аблация. Не надвишавайте ограниченията за мощност, зададени от производителя.
	- Не свързвайте едновременно повече от един катетър за аблация към съединителни кутии за аблация. Това може да доведе до нараняване на пациента.
	- истемата.<br>Облация Maestro, IBI, Ampere, SMARTABLATE или EP:<br>Темата Сдруги радиочестотни (PЧ) генератори за а<br>Батори за аблация не е доказана.<br>О за картиране прочетете внимателно инструкциит<br>лация. Не надвишавайте ограниче а картиране прочетете внимателно инс<br>-<br>- Иля. Не надвишавайте ограниченията з<br>- е от един катетър за аблация към съеди<br>- на пациента.<br>- иля нараняване или смърт на пациент.<br>- и нараняване или смърт на пациент.<br>- иля наран артиране прочетете внимателно инструкции<br>- Не надвишавайте ограниченията за мощн<br>- Педин катетър за аблация към съединителн<br>- Педин катетър за аблация към съединителн<br>- Педин катетър за аблация към съединителн<br>- Педин кат илин категър за арлация към съед<br>ациента.<br>Овреда на оборудването, не почи<br>анване, включен за работа или съ<br>зараняване или смърт на пациен<br>нараняване или смърт на пациен<br>ете се, че всички ЕКГ кабели и еле н катетър за аблация към съединителниента.<br>Дента.<br>Обязва и е свързана към източник на за<br>олзва и е свързана към източник на за<br>раняване или смърт на пациента или п<br>се, че всички ЕКГ кабели и електроди.<br>МЯТа. Да на оборудването, не почиствайт<br>не, включен за работа или свързан<br>зва и е свързана към източник на з<br>яване или смърт на пациента или<br>де всички ЕКГ кабели и електрод.<br>на дефибрилация, уверете се, че от<br>са покрити през ця на оборудването, не почиствайте хард<br>включен за работа или свързан към п<br>и е свързана към източник на захран<br>ане или смърт на пациента или потре!<br>всички ЕКГ кабели и електроди не кс<br>цефибрилация, уверете се, че открити<br>по • За да намалите риска от токов удар или повреда на оборудването, не почиствайте хардуера на системата, когато той е включен към захранване, включен за работа или свързан към пациент. Почистването на системата, докато тя се използва и е свързана към източник на захранване, може да доведе до токов удар, който да причини нараняване или смърт на пациента или потребителя.
	- За да намалите риска от токов удар, уверете се, че всички ЕКГ кабели и електроди не контактуват с други проводящи части, включително със земята.
	- иючен за раобта или свързан към па<br>е свързана към източник на захране<br>в или смърт на пациента или потреб<br>сички ЕКГ кабели и електроди не ко<br>мбрилация, уверете се, че откритит<br>крити през цялото време с непрово,<br>а ЕКГ. Не и ПИ СМЪРТ НА ПАЦИЕНТА ИЛИ ПОТРЕбИ<br>ГИ ЕКГ Кабели и електроди не кон<br>РИЛАЦИЯ, уверете се, че откритите<br>ГИ през цялото време с непровод:<br>КГ. Не използвайте разпределите.<br>АСТОТ нормалната си работа. Не из сы работа или сверзон кың нациент.<br>Эзана към източник на захранване, може д<br>СМЪрт на пациента или потребителя.<br>ЕКГ кабели и електроди не контактуват с<br>през цялото време с непроводящия защи<br>Не използвайте разпределителната • За да намалите риска от токов удар по време на дефибрилация, уверете се, че откритите щифтове на конектора на разпределителната кутия за ЕКГ са покрити през цялото време с непроводящия защитен капак, който е вграден в разпределителните кутии за ЕКГ. Не използвайте разпределителната кутия за ЕКГ, ако защитният капак е повреден.
	- Системата генерира електроимпедансни полета като частот нормалната си работа. Не използвайте други системи, които също генерират електроимпедансни полета, в същата процедура, тъй като това може да попречи на нормалната работа на системата и да намали качеството на локализация на катетъра и сигналите.

• Не използвайте генератора за локализация на до 200 mm от имплантирано CIED (сърдечно имплантируемо електронно устройство). Това може да повлияе на пейсирането на CIED, временно да спре прилагането на лечение на тахикардия или да доведе до дискомфорт на пациента.

# 7. ПРЕДПАЗНИ МЕРКИ

# 7.1 Общи

- Внимателно проверявайте всички системни компоненти, преди да използвате системния хардуер. Не използвайте компонент, който проявява признаци на повреди или дефекти.
- Не изпускайте компонентите на сискомпонентите или удрянето им със и да причини неизправности във ф<br>поддръжка на Boston Scientific за реподдръжка на Boston Scientific за реподдръжка на Boston Scientific за репоставяне / • Не изпускайте компонентите на системата и не ги подлагайте на силни удари. Изпускането на компонентите или удрянето им със сила в твърди предмети може да повреди компонентите и да причини неизправности във функционирането на системата. Свързвайте се с отдела за поддръжка на Boston Scientific за ремонт или замяна на устройството.
	- За да сведете до минимум<br>поставяне/отстраняване на<br>прикачването или премахе<br>• Вижте Таблица 5 и Таблица<br>• Ме поставяйте сигналната From Marien Procession. Вы 47 миллионный поддръжка на Boston Scientific за ремо<br>• За да сведете до Минимум риска от изг<br>поставяне/отстраняване на компонент<br>прикачването или премахването на ус<br>• Вижте Таблица 5 и Таблица 6 За да сведете до минимум риска от изпу<br>поставяне/отстраняване на компоненти.<br>прикачването или премахването на устр<br>Вижте Таблица 5 и Таблица 6 за информ.<br>**Не поставяйте сигналната станция (SiS) п**<br>захранващого устройство • За да сведете до минимум риска от изпускане и повреждане на оборудването, внимавайте при поставяне/отстраняване на компоненти. Ако е необходимо, нека двама души да се заемат с прикачването или премахването на устройства, например генератор на локализация.
		- Вижте Таблица 5 и Таблица 6 за информация относно смущения от ЕМС.

# 7.2 Сигнална станция

- оставяне/отстраняване на компоненти.<br>2 икачването или премахването на устром<br>1967 габлица 5 и Таблица 6 за информация<br>2 поставяйте сигналната станция (SiS) по<br>3 кранващото устройство от електрическа<br>3 бржете еквипотенциал • Не поставяйте сигналната станция (SiS) по начин, който би затруднил изключването на  $\geq$  захранващото устройство от електрическата мрежа. Изключете захранващия кабел, ако SiS трябва да бъде изолирана от мрежовото захранване.
- Пание и сведете до минимум риска от мапускане и по<br>наяне/отстраняване на компоненти. Ако е нео<br>ачването или премахването на устройства, на<br>е Таблица 5 и Таблица 6 за информация отно<br>а станция<br>оставяйте сигналната станция ОСТАНЦИЯ<br>ОВЯЙТЕ СИГНАЛНАТА СТАНЦИЯ (SIS) ПО<br>ЗАЩОТО УСТРОЙСТВО ОТ ЕЛЕКТРИЧЕСКА<br>ДА бЪДЕ ИЗОЛИРАНА ОТ МРЕЖОВОТО 3<br>ТЕ ЕКВИПОТЕНЦИАЛНИЯ ПОРТ НА ЗАДН<br>ЛЕС ПРЕДИ ДА ИЗПОЛЗВАТЕ СИСТАНЕ ПО Е<br>ГЕМАТА ИЗПОЛЗВАЙТЕ САМО ЗАХРАНВА! яйте сигналната станция (SiS) по начин, к<br>иото устройство от електрическата мреж<br>бъде изолирана от мрежовото захранва<br>еквипотенциалния порт на задния пане<br>- преди да използвате системния хардус<br>свързване трябва да остане 2 и назида в за инфермации оптесно смущени.<br>Игналната станция (SiS) по начин, който би затру<br>истройство от електрическата мрежа. Изключете<br>изолирана от мрежового захранване.<br>потенциалния порт на задния панел на SiS към к<br> ирана от мрежового захранване.<br>Циалния порт на задния панел на SiS ктизползвате системния хардуер, за да с<br>Грябва да остане по всяко време.<br>Ввайте само захранващото устройство<br>руго захранващо устройство или захра<br>азкачвай November 2013<br>Волзвате системния хардуер, за да свяси в реме.<br>Вите само захранващото устройство и<br>О захранващо устройство или захранза.<br>Себера на оборудва<br>О занващото устройство преди почисть. ра на задния панел на SiS към кутията за еквипоте<br>• системния хардуер, за да сведете до минимум рисстане по всяко време.<br>• захранващото устройство и захранващия кабел за<br>нващо устройство или захранващ кабел може да по<br>• з • Свържете еквипотенциалния порт на задния панел на SiS към кутията за еквипотенциално свързване, преди да използвате системния хардуер, за да сведете до минимум риска от токов удар. Това свързване трябва да остане по всяко време.
- да използвате системния ха<br>ане трябва да остане по всяк<br>олзвайте само захранващот<br>- Друго захранващо устройс<br>е разкачвайте захранващотс<br>о минимум риска от повред.<br>о минимум риска от повред. • Със системата използвайте само захранващото устройство и захранващия кабел за SiS, доставени от Boston Scientific. Друго захранващо устройство или захранващ кабел може да повредят SiS.
- Не свързвайте и не разкачвайте захранващото устройство на SiS, докато системата е включена. Това ще намали до минимум риска от повреда на оборудването.
- ва да остане по всяко време.<br>Реамо захранващото устройство и захранващо устройство или захранна<br>вайте захранващото устройство на<br>ум риска от повреда на оборудванна<br>ващото устройство преди почиства<br>ващото устройство преди нио захраньащого устроиство и захран<br>ранващо устройство или захран<br>ите захранващото устройство на<br>риска от повреда на оборудван<br>щото устройство преди почиства<br>зода или други течности директі<br>ата. Това намадява риска от то • Изключвайте SiS от захранващото устройство преди почистване, за да се сведе до минимум риска от токов удар.
- Не поставяйте контейнери с вода или други течности директно върху или в близост до SiS или други компоненти на системата. Това намалява риска от токов удар и/или повреда на SiS.
- ицо устройство или захранващ кабел м<br>Хранващото устройство на SiS докато с<br>а от повреда на оборудването.<br>Устройство преди почистване, за дасе<br>или други течности директно върху или<br>ова намалява риска от токов удар и/или<br>тв Министо устроистьо и захраньший касси<br>ОУСТройство или захранващ кабел може да<br>анващото устройство на SiS, докато система<br>Пловреда на оборудването.<br>Пловреда на оборудването.<br>Пловреда на оборудването.<br>Пловреда на оборудване VACTBO преди почистване, за дасе сведе до и<br>Уки течности директно върху или в близ<br>Амалява риска от токов удар и/или повре<br>На SiS по време на употреба. Блокиранет<br>До прегряване на SiS, което може да нар<br>Орудване върху Si Zastaraná verzia. Nepoužívateľ pri zastaraná verzia. Nepoužívateľ verzia. Nepoužívateľ verzia. Nepoužívateľ verzia. Nepoužívateľ verzia. Nepoužívateľ verzia. Nepoužívateľ verzia. Nepoužívateľ verzia. Nepoužívateľ verzia. ICKa от токов удар и/или повреда на<br>Оеме на унотреба. Блокирането на<br>Ване на SIS, което може да наруши р<br>Брху SIS.<br>Арху SIS.<br>Авни и стабилни повърхности. Това<br>Грането. För and version. And we have a strategied by the strategies of the strategies of the strategies of the strategies of the strategies of the strategies of the strategies of the strategies of the strategies of the strategies Hakos удар и или повреда на этэ.<br>Ha унотреба: Блокирането на<br>Ha SiS, което може да наруши работата на<br>SiS.<br>SiS.<br>McTaбилни повърхности. Това ще сведе до<br>To.<br>News MiFi XP със съединителна кутия за • Не блокирайте вентилационния отвор на SiS по време на употреба. Блокирането на вентилационния отвор може да доведе до прегряване на SiS, което може да наруши работата на<br>системата.<br>Не поставяйте други устройства или оборудване върху SiS.<br>Винаги пренасяйте SiS, като го лържите село в середа върху SiS системата.
- Не поставяйте други устройства или оборудване върху SiS.
- Винаги пренасяйте SiS, като го държите с две ръце.
- Поставяйте SiS и свързаните със SiS аксесоари на равни и стабилни повърхности. Това ще сведе до минимум риска от падане или събаряне на оборудването.  $\aleph^{\zeta}$

# 7.3 Предвидени приложни части

• Не използвайте катетри за аблация IntellaNav XP или IntellaNav MiFi XP със съединителна кутия за аблация EP‑Shuttle.

# 7.4 Работна станция

- Не поставяйте контейнери с вода или други течности директно върху работната станция или в близост до или други компоненти на системата. Това намалява риска от токов удар и/или повреда на работната станция.
- Използвайте само равна и стабилна повърхност, за да държите или транспортирате работната станция и аксесоарите, свързани с нея. Това ще сведе до минимум риска от падане или събаряне на оборудването.

# 7.5 Кабели

- Стази система използвайте сам доставяни от Boston Scientific, са<br>дефибрилация. Използването<br>системата.<br>• Проверявайте всички выншни в<br>връзки, които са разхлабени. Ра<br>от картирането.<br>• Не прилагайте прекомерно уси<br>«Не пр • С тази система използвайте само ЕКГ кабели, доставени от Boston Scientific. ЕКГ кабелите, доставяни от Boston Scientific, са проектирани и тествани, за да защитават SiS от енергията при дефибрилация. Използването на други ЕКГ кабели може да причини повреда на хардуера на системата.
	- Проверявайте всички външни връзки и кабели, преди да използвате SiS, и подсигурете всички връзки, които са разхлабени. Разхлабените връзки може да повлияят на точността на резултатите от картирането.
	- системата.<br>• Проверявайте всички в връзки, които са разхла<br>от картирането.<br>• Не прилагайте прекомер.<br>• Не прилагайте прекомер.<br>• Функциониране на сист.<br>• Функциониране на сист. дефибрилация. Използването на деристемата.<br>• Проверявайте всички външни връзвръзки, които са разхлабени. Разхл<br>• от картирането.<br>• Не прилагайте прекомерно усилия<br>• Прекомерната сила може да повре<br>• Функциониране на систе системата.<br>• Проверявайте всички външни връзки<br>връзки, които са разхлабени. Разхлаб<br>от картирането.<br>• Не прилагайте прекомерно усилия д<br>Функциониране на системата.<br>• Не извивайте и не прегъвайте кабелите, което да доведе Проверяваите всички външни връзки<br>връзки, които са разхлабени. Разхлабе<br>от картирането.<br>Ае прилагайте прекомерно усилия пр<br>Прекомерната сила може да повреди<br>функциониране на системата.<br>Ае извивайте и непрегъвайте кабелите Проверявайте всички външни връзки и кабели<br>ръзки, които са разхлабени. Разхлабените врт<br>Т картирането.<br>Пе прилагайте прекомерно усилия при свързв<br>Грекомерната сила може да повреди конектор<br>ункциониране на системата.<br>За по ите прекомерно усилия при свързване или разката сила може да повреди конекторите, което да<br>на сила може да повреди конекторите, което да<br>не на системата.<br>Те и не прегъвайте кабелите. Извиването и силн<br>не немзползваните ка • Не прилагайте прекомерно усилия при свързване или разкачване на кабелните конектори. Прекомерната сила може да повреди конекторите, което да доведе до неправилно функциониране на системата.
		- Не извивайте и не прегъвайте кабелите. Извиването и силното прегъване може да повреди кабелите, което да доведе до неправилно функциониране на системата.
		- Прилагаите прекомерно усилия дри<br>Кийониране на системата.<br>Извивайте и не прегъвайте кабелите, което да доведе до неправи.<br>Ранявайте неизползваните кабелите.<br>Осно съхраняването и боравенето,<br>Осно съхраняването и боравенето иониране на системата.<br>Увайте и не прегъвайте кабелите<br>ите, което да доведе до неправил<br>нявайте неизползваните кабели з<br>нията за съхранение, за да сведе<br>но съхраняването и боравенето, в<br>ески ниране на системата.<br>Ойте и не прегъвайте кабелите. Извин<br>Вайте неизползваните кабели за системате неизползваните кабели за систе<br>извайте незаземени електрически кон<br>звайте незаземени електрически кон • Съхранявайте неизползваните кабели за системата на чисто, сухо и сигурно място в съответствие с указанията за съхранение, за да сведете до минимум риска от повреда. За специфични указания относно съхраняването и боравенето, вижте Раздел 19.

# 7.6 Електрически

а съхранение, за да сведете<br>Няването и боравенето, виж<br>Ге незаземени електрически<br>На системата. Не използвай<br>Олзването на незаземени кој ча доведе до неправилно функционира<br>Използваните кабели за системата на ч<br>Бхранение, за да сведете до минимум и<br>Зането и боравенето, вижте Раздел 19<br>Рането на незаземени контакти, удълж<br>Ването на незаземени контакти, удъл ольнице, за да сведете до минимум рето и боравенето, вижте Раздел 19<br>ето и боравенето, вижте Раздел 19<br>аземени електрически контакти за за<br>стемата. Не използвайте удължителнето на незаземени контакти, удължи<br>а оборудванет  $\alpha$  воравенето, вижте Раздел 19.<br>Риени електрически контакти за зах<br>Риата. Не използвайте удължителни<br>О на незаземени контакти, удължителни<br>борудването, повреда на системата<br>Возвате повърхностните електроли Ени електрически контакти за захни електрически контакти за захнительно<br>Па незаземени контакти, удължительно<br>рудването, повреда на системата<br>Вате повърхностните електроди<br>Моиска от токов удар, уверете се ите кабели за системата на чисто, сухо и сигурномя<br>- за да сведете до минимум риска от повреда. За сповенето, вижте Раздел 19.<br>- равенето, вижте Раздел 19.<br>- Ре използвайте удължителни кабели или адаптер<br>- не използвайте Лектрически контакти за захранване на<br>Е използвайте удължителни кабели или<br>аземени контакти, удължителни кабел<br>инето, повреда на системата или неправ<br>новърхностните електроди към конектю<br>ка от токов удар, уверете се, че е Мически контакти за захранване на който и<br>и волзвайте удължителни кабели или адапте<br>емени контакти, удължителни кабели или адапте<br>то, повреда на системата или неправилно ф<br>върхностните електроди към конекторите на<br>от токо • Не използвайте незаземени електрически контакти за захранване на който и да е от компонентите на системата. Не използвайте удължителни кабели или адаптери в незаземени контакти. Използването на незаземени контакти, удължителни кабели или адаптери може да причини повреда на оборудването, повреда на системата или неправилно функциониране.

# 7.7 Повърхностни електроди

- повреда на системата или непра<br>-<br>-<br>- охностните електроди към конектр<br>- токов удар, уверете се, че електро<br>- с друг и не контактуват със земят.<br>- кожата, преди да поставите електр<br>- чество от повърхностните електр<br>- о тов • Внимавайте, когато свързвате повърхностните електроди към конекторите на проводниците. За да сведете до минимум риска от токов удар, уверете се, че електродите и съединителите на проводниците не контактуват един с друг и не контактуват със земята.
- вреда на системата или неправилно филостните електроди към конекторите н<br>чостните електроди към конекторите н<br>ков удар, уверете се, че електродите и<br>руг и не контактуват със земята.<br>ство от повърхностните електродите,<br>тво THUTE електроди към конекторите<br>ГИ не контактуват със земята.<br>Са преди да поставите електродите<br>о от повърхностните електродите<br>а може да доведе до преминаване<br>а може да доведе до преминаване ите електроди към конекторите на производите се, че електродите и съедне контактуват със земята.<br>Преди да поставите електродите и съедне контактуват със земята.<br>Преди да поставите електродите, за да поставите електроди. Н уверете се, че електродите и съеди контактуват със земята.<br>Рди да поставите електродите, за да овърхностните електродите, за да овърхностните електроди. Не изполедите на сигнала и съеди със да доведе до преминаване на си Hтактуват със земята.<br>Гда поставите електродите, за да и<br>Брхностните електроди. Не използ<br>да доведе до преминаване на сигн<br>а, прекарайте повърхностните ЕКГ ете се, че електродите и съединителите на<br>актуват със земята.<br>3 поставите електродите, за да предотврат<br>ностните електроди. Не използвайте<br>поведе до преминаване на сигнал между<br>прекарайте повърхностните ЕКГ кабели пр<br>прек • Подгответе по необходимия начин кожата, преди да поставите електродите, за да предотвратите получаването на сигнали с ниско качество от повърхностните електроди. Не използвайте прекомерно количество гел, тъй като това може да доведе до преминаване на сигнал между електродите.
- За да се сведат до минимум смущенията в сигнала, прекарайте повърхностните ЕКГ кабели през торса, а не покрай него.

# 7.8 Обкръжаваща среда

• Избягвайте излагането на системния хардуер на силна влага, топлина или студ. Използването на системата при условия на обкръжаващата среда, надвишаващи препоръчаните, може да повлияе на работата ѝ.

- При свързване или разкачване на кабелите на системата предпазвайте конекторите от вода или влага. Мокрите конектори може да повлияят на работата на системата.
- Не потапяйте кабелните конектори във вода или течности. Потапянето във вода или течности може да повреди конекторите, което да предизвика неправилно функциониране на системата.
- Винаги съблюдавайте указанията за съхраняване и транспорт на оборудването. Съхраняването или транспортирането при екстремни условия на обкръжаващата среда може да повреди системните компоненти. За специфични указания относно съхраняването и боравенето, вижте Технически спецификации (Раздел 19).

# 7.9 Система за магнитна локализация

- Ръчното дезактивиране на генератора за локализация дезактивира всички възможности за визуализация и локализация на катетъра, включително проследяване на импеданса.
- Осистема за магнитна локализация.<br>• Ръчното дезактивиране на генеративизуализация и локализация на кака.<br>• Не поставяйте кабели, които се изпот кабела на генератора за локализация.<br>• Исторедни.<br>• Не навивайте кабела на г • Не поставяйте кабели, коит<br>от кабела на тенератора за<br>или "шумови" сигнали, ако<br>успоредни.<br>• Не навивайте кабела на генератора за локализация<br>• Не използвайте системата.  $\blacksquare$ визуализация и локализация на катеть<br>• Не поставяйте кабели, които се използ<br>от кабела на генератора за локализаци<br>или "шумови" сигнали, ако тези кабели<br>успоредни.<br>• Не навивайте кабела на генератора за<br>генератора Не поставяйте кабели, които се използва<br>от кабела на генератора за локализация<br>или "шумови" сигнали, ако тези кабели<br>успоредни.<br>Че навивайте кабела на генератора за литенератора за локализация, което да дог<br>Не използвайте каоела на генератора за локализация.<br>1и "шумови" сигнали, ако тези кабели са<br>поредни.<br>2 навивайте кабела на генератора за лок<br>нератора за локализация, което да дове<br>2 използвайте системата за магнитна ло<br>10 големи предмет бела на генератора за локализация. Възможн<br>Шимови" сигнали, ако тези кабели са на разстоедни.<br>Оедни.<br>Заивайте кабела на генератора за локализаци<br>олеми предмети от черни метали. Това би до<br>внолзвайте системата за магнитна • Не поставяйте кабели, които се използват с хардуера на системата, на разстояние до 30 mm от кабела на генератора за локализация. Възможно е да възникне неправилно проследяване или "шумови" сигнали, ако тези кабели са на разстояние до 30 mm един от друг, особено ако са успоредни.  $\mathbb{R}^{\mathbb{C}}$ 
	- Не навивайте кабела на генератора за локализация. Това може да наруши магнитното поле на генератора за локализация, което да доведе до неточно проследяване.
	- Не използвайте системата за магнитна локализация в присъствието на други магнитни полета или големи предмети от черни метали. Това би довело до неточно проследяване.
	- Не свързвайте и не разкачвайте генератора за локализация от SiS, докато системата е включена. Това ще намали до минимум риска от повреда на оборудването.
	- наите касела на генератора за лок<br>гора за локализация, което да дове<br>олзвайте системата за магнитна лок<br>еми предмети от черни метали. То<br>звайте и не разкачвайте генератор<br>орът за локализация може да попр<br>горът за локализа вайте системата за магнитна лока<br>и предмети от черни метали. Тов<br>айте и не разкачвайте генератора<br>амали до минимум риска от повр<br>ът за локализация може да попре<br>е в присъствието на системата за<br>ът за локализация може да п йте системата за магнитна покализац<br>предмети от черни метали. Това би до<br>е и не разкачвайте генератора за лок<br>али до минимум риска от повреда на<br>за локализация може да попречи на<br>присъствието на системата за магнит<br>за лок абела на генератора за локализация. Това може<br>окализация, което да доведе до неточно просле<br>системата за магнитна локализация в присъств<br>едмети от черни метали. Това би довело до нето<br>и не разкачвайте генератора за локали базирана на магнитно поле. Консултирайте се с доставчика на тези системи, преди да ги използвате в присъствието на системата за магнитна локализация $\oslash$
	- Генераторът за локализация може да попречи на други системи, които използват технология,<br>базирана на магнитно поле. Консултирайте се с доставчика на тези системи, преди да ги<br>използвате в присъствието на системата за м азкачвайте генератора за локализация<br>Инимум риска от повреда на оборудва<br>изация може да попречи на други сис<br>по поле. Консултирайте се с доставчика<br>гвието на системата за магнитна локал<br>изация може да попречи на флуороск<br> Маум риска от ковреда на оворудьа<br>Тиля може да попречи на други сист<br>Толе. Консултирайте се с доставчика<br>ето на системата за магнитна локали<br>ация може да пречи на имплантира<br>ация може да пречи на имплантира<br>ация може да п • Генераторът за локализация може да попречи на флуороскопията или други модалности за образна диагностика. Консултирайте се с доставчика на тези системи, преди да ги използвате в присъствието на системата за магнитна локализация.
	- РА КОНСУЛТИРАЙТЕ СЕ С ДОСТАВЧИКА НА СИСТЕМАТА ЗА МАГНИТНА ЛОКАЛИЗ<br>РАЗ СИСТЕМАТА ЗА МАГНИТНА ЛОКАЛИЗ<br>РАЗ МОЖЕ ДА ПОПРЕЧИ НА ФЛУОРОСКОГ<br>РУЛТИРАЙТЕ СЕ С ДОСТАВЧИКА НА ТЕЗИ<br>РАЗ МАГНИТНА ЛОКАЛИЗАЦИЯ<br>РАЗ МОЖЕ ДА ПРЕЧИ НА ПАЦИЕН а системата за магнитна локали.<br>Може да попречи на флуороског<br>тирайте се с доставчика на тези<br>може да пречи на имплантиран<br>може да пречи на имплантиран<br>Обиството преди и след процеду<br>обиството преди и след процеду<br>обиство иска от повреда на оборудването.<br>Эке да попречи на други системи, които използват<br>неултирайте се с доставчика на тези системи, преди<br>истемата за магнитна локализация.<br>Эке да попречи на флуороскопията или други мода<br>оайте да попречи на флуороскопията или драв<br>Ите се с доставчика на тези системи, пре<br>Итна локализация<br>Да пречи на имплантираните сърдечникартиране на пациент с такова устройс<br>вото преди и след процедурата. Така щ<br>е параметри, к ита за матемина локализация.<br>В попречи на флуороскопията или други мод<br>се с доставчика на тези системи, преди да г<br>на локализация.<br>В пречи на имплантираните сърдечни импла<br>ртиране на пациент с такова устройство, об<br>го пре речи на имплантираните сърдечни импл<br>иране на пациент с такова устройство, об<br>преди и след процедурата. Така ще се ид<br>аметри, които могат да бъдат коригиран<br>рната зала. Вижте инструкциите на прои<br>или да програмирате импла The distance of the distance of the called the called the called the politicial reports of the distance of the<br>
	Data verzion of the distance of the political reports of the angle of the called and control of the called an • Генераторът за локализация може да пречи на имплантираните сърдечни имплантируеми електронни устройства (CIED). При картиране на пациент с такова устройство, обмислете подробно изследване на устройството преди и след процедурата. Така ще се идентифицират всички промени в програмираните параметри, които могат да бъдат коригирани, преди прехвърлянето на пациента от процедурната зала. Вижте инструкциите на производителя на CIED за допълнителна информация.
	- Wand world be been koppin inparin, tipe<br>
	E. Buxete инструкциите на производи<br>
	Ограмирате имплантиран CIED, дока<br>
	атора за локализация, като използв<br>
	енти за анотации и редактиране на For the Manuscript CIED, докат SERIT ORMAN SURIYAL OR THE PARTY OF THE PRINCIPAL HARD ON BOOKING THE PRINCIPAL HARD ON BOOKING THE PRINCIPAL HARD TO A SURIYAL THE PRINCIPAL HARD TO A SURIYAL THE PRINCIPAL HARD TO A SURIYAL THE PRINCIPAL HARD TO A SURIYA • Ако се наложи да изследвате подробно или да програмирате имплантиран CIED, докато използвате системата, временно изключете генератора за локализация, като използвате екранния бутон, разположен на лентата с инструменти за анотации и редактиране на карти.

# 7.10 Почистване и дезинфекция

- Не потапяйте компонентите на системата във вода, почистващи разтвори или течности. Предотвратете навлизането на течности във вентилационните отвори. Погрижете се конекторите да остават сухи. Ако не бъдат спазвани указанията за почистване, може да се стигне до повреда или неправилно функциониране на системата, а също и до анулиране на гаранциите или сервизните договори.
- За да избегнете повреди и неправилно функциониране на оборудването, не се опитвайте да стерилизирате оборудване, което е доставено нестерилно.
- За да избегнете повреди и неправилно функциониране на оборудването, не вкарвайте нищо (например памучни тампони или щифтове) в кабелните конектори или портовете на оборудването, или в отворите му.
- За да сведете до минимум риска от токов удар, преди почистване на всяко електрическо оборудване не забравяйте първо да изключите устройството от бутоните и след това да изключите щепсела му от захранването.
- За да избегнете повреди и неприщо (например памучни тампоборудването, или в отворите м<br>• За да сведете до минимум риск<br>• За да сведете до минимум риск<br>• Оборудване не забравяйте пъри<br>• Не се опитвайте да почиствате<br>• Н Za dechere he sappass<br>
оборудване не забравя<br>
изключите щепсела му<br>
• Не се опитвайте да поч<br>
На оборудването по вреди<br>
функциониране на системи<br>
Функциониране на системи<br>
Дарите ЕКГ каб<br>
Мли контаминирани си • Не се опитвайте да почиствате компонентите на системата по време на работата ѝ. Почистването на оборудването по време на употреба увеличава риска от токов удар, неправилно функциониране на системата и падане на устройството.
	- COOPYДВАНЕТО, ИЛИ В ОТВОРИТЕ МУ.<br>• За да сведете до минимум риска от<br>Оборудване не забравяйте първо д<br>изключите щепсела му от захранва<br>• Не се опитвайте да почиствате ком<br>• Функциониране на системата и пад<br>• Функциониране Ув да сосдете доминимум риска от поборудване не забравяйте първо да изключите щепсела му от захранвания.<br>• Не се опитвайте да почиствате компоните из потрения у потре<br>• Не се опитвайте да почиствате компоните функциониран изключите щепсела му от захранванет<br>Не се опитвайте да почиствате компон<br>На оборудването по време на употреб<br>Функциониране на системата и падане<br>Ае използвайте ЕКГ кабели или други<br>или контаминирани с инфекциозни ил<br>на за порудване не заоравяите първо да изключите<br>изключите щепсела му от захранването.<br>Не се опитвайте да почиствате компонентите на оборудването по време на употреба увелич<br>ункциониране на системата и падане на устр<br>ни контами кциониране на системата и падане<br>използвайте ЕКГ кабели или други<br>гконтаминирани с инфекциозни ил<br>амърсени изделия повишава риска<br>азяване на други пациенти или пот<br>ат изваждани от употреба и да бъд<br>иедицинското заведение юлзваите ЕКГ каоели или други к<br>итаминирани с инфекциозни или<br>пърсени изделия повишава риска<br>ване на други пациенти или потр<br>изваждани от употреба и да бъда<br>дицинското заведение преди всяк<br>и почиствайте оборудване за мно<br> зваите ЕКГ кабели или други кабели<br>аминирани с инфекциозни или потен<br>сени изделия повишава риска за пац<br>не на други пациенти или потребите.<br>важдани от употреба и да бъдат почи<br>инското заведение процедури или д<br>очиствайте инето по време на упогреоа увеличава риска от<br>оане на системата и падане на устройството.<br>Вите ЕКГ кабели или други кабели или компонении<br>инирани с инфекциозни или потребители. Замърсени<br>на други пациенти или потребители. УГИ Пациенти или потребители. Замър<br>Гот употреба и да бъдат почистени в съ<br>3 аведение процедури или да бъдат за<br>3 аведение преди всяка употреба.<br>3 аведение преди всяка употреба.<br>6 аведение преди всяка употреба.<br>Мпонентите • Не използвайте ЕКГ кабели или други кабели или компоненти на системата, ако са замърсени или контаминирани с инфекциозни или потенциално инфекциозни материали. Използването  $\mathscr C$ на замърсени изделия повишава риска за пациента от заразяване със сериозни инфекции или заразяване на други пациенти или потребители. Замърсени кабели и оборудване трябва да  $\searrow^{\oslash^{\infty}}$ бъдат изваждани от употреба и да бъдат почистени в съответствие с установените в протоколите на медицинското заведение процедури или да бъдат заменени.
		- На медицинското заведение процедури или да бъдат заменени.<br>• Винаги почиствайте оборудване за многократна употреба.<br>• Не използвайте дезинфектанти, например глутаралдехид или водороден пероксид, за почистване на компонент • Винаги почиствайте оборудване за многократна употреба в съответствие с установения протокол на медицинското заведение преди всяка употреба.
		- Novpeco и да садат по источности в сведение преди всяка употреба.<br>Оборудване за многократна употреба.<br>Ведение преди всяка употреба.<br>Инфектанти, например глутаралдехи<br>онентите на системата.<br>Порители като ацетон за почиства раване за многократна употреба<br>дение преди всяка употреба.<br>Фектанти, например глутаралдехид<br>ентите на системата.<br>рудване, консумативи и аксесоари.<br>рудване, консумативи и аксесоари. • Не използвайте дезинфектанти, например глутаралдехид или водороден пероксид, за почистване на компонентите на системата.
		-

# 7.11 Ремонт или замяна

- ние преди всяка употреоа.<br>Ктанти, например глутаралдехии<br>Гите на системата.<br>Пели като ацетон за почистване.<br>1884 Консумативи и аксесоари,<br>пруго оборудване, консумативи и<br>ониране на системата. Da и да бъдат почистени в съответствие с установен процедури или да бъдат заменени.<br>Ване за многократна употреба в съответствие с установен переди всяка употреба.<br>Нти, например глутаралдехид или водороден переди<br>е на сист Utdatert version.<br>
Utdater version.<br>
Exaro alleroit va novucrisane на компонен<br>
Version.<br>
Utdater version.<br>
Utdater version.<br>
Utdater version.<br>
Utdater version.<br>
Utdater version.<br>
Utdater version.<br>
Utdater version. и веяка употреба.<br>Например глутаралдехид или водороден пе<br>истемата.<br>Онсумативи и аксесоари, доставени или препорудване, консумативи и аксесоари може да<br>на системата.<br>Модифицирате или отваряте която и дае ча<br>от необучени и • Използвайте само оборудване, консумативи и аксесоари, доставени или препоръчани от Boston Scientific. Употребата на друго оборудване, консумативи и аксесоари може да доведе до повреда или неправилно функциониране на системата.
- Versão obsoleta. Não utilize. Versiune expirată. A nu se utiliza. Zastaraná verzia. Nepoužívatní vlastické verzia.<br>Example: Xastaraná v akcecoapul Moxe<br>Sastaraná veľková v akcecoapul Moxe<br>Sastaraná veľková v akcerní v akcerní v akcerní v apostová v apostová v apostová v apostová v apost  $\mu$ аксесоари, доставени или препоръ<br>консумативи и аксесоари може да довата.<br>ата:<br>прате или отваряте която и да е част от<br>ни и неоправомощени лица може да<br>орудването или неизправното функци<br>эжка на Boston Scientific за р ICYMATHEM M ARCECOADM MOXE да ДОВА<br>TE ИЛИ ОТВаряте която и да е част от<br>VA на Возто или неизправното функции<br>Ха на Boston Scientific за ремонт или<br>Ха на Boston Scientific за ремонт или<br>Ха на Boston Scientific за ремонт ил För de contraduce и происходили съгласно и неоправомощени и не сода и да и частот харду на системата. Опитите за ремонт от необучени и неоправомощени лица може да доведа нараняване на потребителя, повреда на оборудването MOTBapare която и дае част от хардуера<br>Оправомощени лица може да доведат до<br>вто или неизправного функциониране на<br>Boston Scientific за ремонт или замяна на<br>Возтоп Scientific за ремонт или замяна на<br>а трябва да бъдат почис • Не се опитвайте да ремонтирате, модифицирате или отваряте която и да е част от хардуера на системата. Опитите за ремонт от необучени и неоправомощени лица може да доведат до нараняване на потребителя, повреда на оборудването или неизправното функциониране на системата. Свързвайте се с отдела за поддръжка на Boston Scientific за ремонт или замяна на устройството.

## 7.12 Изхвърляне

Всички външни и достъпни повърхности на тази система трябва да бъдат почистени и разглобяеми кабели (захранващ кабел, видео кабели, аксесоари и т.н.). Не изхвърляйте чрез изгаряне, заравяне или поставяне в общ отходен поток. Системата трябва да се изхвърли безопасно в съответствие с болничната, административната и/или местната правителствена политика.

# 8. НЕЖЕЛАНИ РЕАКЦИИ

В голяма степен всички потенциални клинични усложнения се очаква да бъдат свързани с диагностичните аксесоари или катетрите за аблация, които се използват със системата, а не толкова със самата система. За да може да идентифицира потенциални нежелани събития, потребителят трябва да прочете съответната документация с инструкции за употреба за катетрите и генераторите за аблация, които ще бъдат използвани по време на сесия за картиране.

Както при други системи за картиране, системата за картиране RHYTHMIA HDx може в някои отделни случаи да бъде свързана с незначителни или големи клинични усложнения, присъщи на интракардиалните процедури. Потенциалните нежелани събития, свързани с използването на системата, включват, но не се ограничават до следното:

# 8.1 Аритмии

включват, но не се ограничават до следнот<br>Включват, но не се ограничават до следнот<br>Остании<br>Поради програмираната електрическа<br>процедури и манипулациите с катетър<br>на потенциален риск от аритмии. Паци<br>и/или от началото на процедури и манипулациите с<br>на потенциален риск от аритмия<br>и/или от началото на аритмия<br>аблация съществува риск, че е<br>неоптимална и да доведе до п<br>неоптимална и да доведе до п<br>**Неправилна интерпретация**<br>**Локализиране** Торади програмираната електрическа сти<br>процедури и манипулациите с катетър, пап<br>на потенциален риск от аритмии. Пациент<br>и/или от началото на аритмия. Въпреки че<br>облация съществува риск, че ефективност<br>неоптимална и да дов иедури и манипулациите с катетър, паци<br>потенциален риск от аритмии. Пациентът<br>пли от началото на аритмия. Въпреки че с<br>пация, съществува риск, че ефективността<br>плимална и да доведе до повторна появ<br>п**равилна и да доведе д** Поради програмираната електрическа стимулация, извършвана по време на ЕР диагностичните процедури и манипулациите с катетър, пациентите, подложени на ЕР процедури, са изложени на потенциален риск от аритмии. Пациентът може да изпита дискомфорт от бързото пейсиране и/или от началото на аритмия. Въпреки че системата няма активна роля при радиочестотната аблация, съществува риск, че ефективността на процедура за радиочестотна аблация може да бъде неоптимална и да доведе до повторна поява на целевата аритмия.

# 8.2 Неправилна интерпретация на данните

# Локализиране

генциален риск от аритмии. Пациенты к<br>нот началото на аритмия. Въпреки че си<br>ия, съществува риск, че ефективността<br>имална и да доведе до повторна поява<br>авилна интерпретация на данните<br>пизиране<br>и и потенциално последващо н ниален риск от аритмии. Пациентът може да началото на аритмии. Пациентът може да началото на аритмия. Въпреки че системата на проце, ална и да доведе до повторна поява на целев<br>ална и да доведе до повторна поява на целев Nam Horoscae до повториальна и<br>Намитерпретация на данните<br>Хализиране на катетъра може да до<br>Тенциално последващо наранявание<br>Карят трябва да използва флуоро<br>Гехники за визуализация, за да про интерпретация на данните<br>- изиране на катетъра може да дог<br>- имално последващо нараняване<br>- аряг трябва да използва флуорос<br>- ники за визуализация, за да пров<br>- измервания на силата Tepinperation на данните<br>Иране на катетъра може да доведе до<br>Пално последващо нараняване на паш<br>Титрябва да използва флуороскопия,<br>Ки за визуализация, за да провери ре<br>Мервания на силата доведе до повторна поява на целевата аритмия.<br>
Эпретация на данните<br>
ане на катетъра може да доведе до погрешно и<br>
но последващо нараняване на пациента. За да с<br>
рябва да използва флуороскопия, ултразвук, ка<br><br>За визуализа Лошото локализиране на катетъра може да доведе до погрешно интерпретиране на клиничните данни и потенциално последващо нараняване на пациента. За да осигури правилни клинични решения, лекарят трябва да използва флуороскопия, ултразвук, картиране на кардиостимулиране катетъра.

# Неправилни измервания на силата

Или други техники за визуализация, за да провери резултатите от 3D картирането и позицията на<br>катетъра. Сельского измервания на силата или неправилното интерпретиране на показаната<br>Неточно показаното измерване на силата и следващо нараняване на пациента. За<br>А да използва флуороскопия, ултразву<br>зуализация, за да провери резултатите<br>ерване на силата или неправилното и<br>това потребителят да приложи по-гол.<br>Потребителят трябва да следи за всич<br> A използва флуороскопия, улиразвук<br>Лизация, за да провери резултатите<br>на силата<br>Зане на силата или неправилното ин<br>за потребителят да приложи по-голя<br>пребителят трябва да следи за всичк<br>о-голяма от желаната сила по време<br> EMTATA ON MATA VERSIGNATION лата<br>на силата или неправилното интеребителят да приложи по-голям<br>пелят трябва да следи за всички<br>яма от желаната сила по време на<br>одната тъкан, травмиране на мис<br>чески ток Ва флуороскопия, ултразвук, картиране на кардио<br>, за да провери резултатите от 3D картирането и по<br>, за да провери резултатите от 3D картирането и по<br>, за да провери резултатите от 3D картирането и по<br>, силата или неправи иата или неправилното интерпретиранных или неправилното интерпретиранных калика с седи за всички изведени с седи за всички изведени с седи за всички изведени с седи за всички изведени с седи за всички изведени с седи за в Wersja przeterminowana. Nie używać. SAN TRABANDAHE HA MUORADAHATA T ата сила по време на картиране или а<br>Травмиране на миокардната тъкан ил<br>Херистия (1996)<br>А нотенциален риск от възникване на тъ<br>Твото е възникнал сериозен инцидент<br>Трото е възникнал сериозен инцидент<br>Трото е възникнал сери Неточно показаното измерване на силата или неправилното интерпретиране на показаната сила може да доведе до това потребителят да приложи по-голяма сила от желаната по време на картиране или аблация. Потребителят трябва да следи за всички изведени системни съобщения. Ако операторът приложи по-голяма от желаната сила по време на картиране или аблация, може да настъпи перфориране на миокардната тъкан, травмиране на миокардната тъкан или нараняване на миокарда.

# 8.3 Опасности, свързани с електрически ток $\mathscr{C}$

При всички електрически системи съществува потенциален риск от възникване на токов удар върху потребителя, пациента и сервизния представител.

Elizabeth index and service were also the stars of a verzial of a verzial of a verzial of a verzial of a verzial of a verzial of a verzial of a verzial of a verzial of a verzial of a verzial of a verzial of a verzial of a RASPARATION SOCIETY AND CONTROLLED Vanhentunut versio. Älä käytä. För blankbare in (akos y. FRANCE OF BUTHOR BARRIST HATOROR YARD BUDAY Забележка: В случай, че във връзка с устройството е възникнал сериозен инцидент, включително всички смъртни случаи на пациенти за процедури, при които е използван продукт на BSC, събитието трябва да бъде докладвано на BSC и на компетентния орган на държавата-членка, в която потребителят и/или пациентът се установява.

# 9. СЪОТВЕТСТВИЕ СЪС СТАНДАРТИТЕ

Хардуерните компоненти на системата отговарят на следните стандарти

- IEC 60601-1:2005+A1:2012 IEC 60601‑1-2:2014
- 
- 
- CISPR 11:2009+A1:2010, група 1, клас А

# 10. КАК СЕ ДОСТАВЯ

Системата е опакована и се доставя в серия от картонени кутии от обичаен превозвач. Не използвайте, ако някоя от картонените кутии е повредена или неволно отворена преди употреба. Не използвайте, ако етикетът не е цял или е нечетлив.

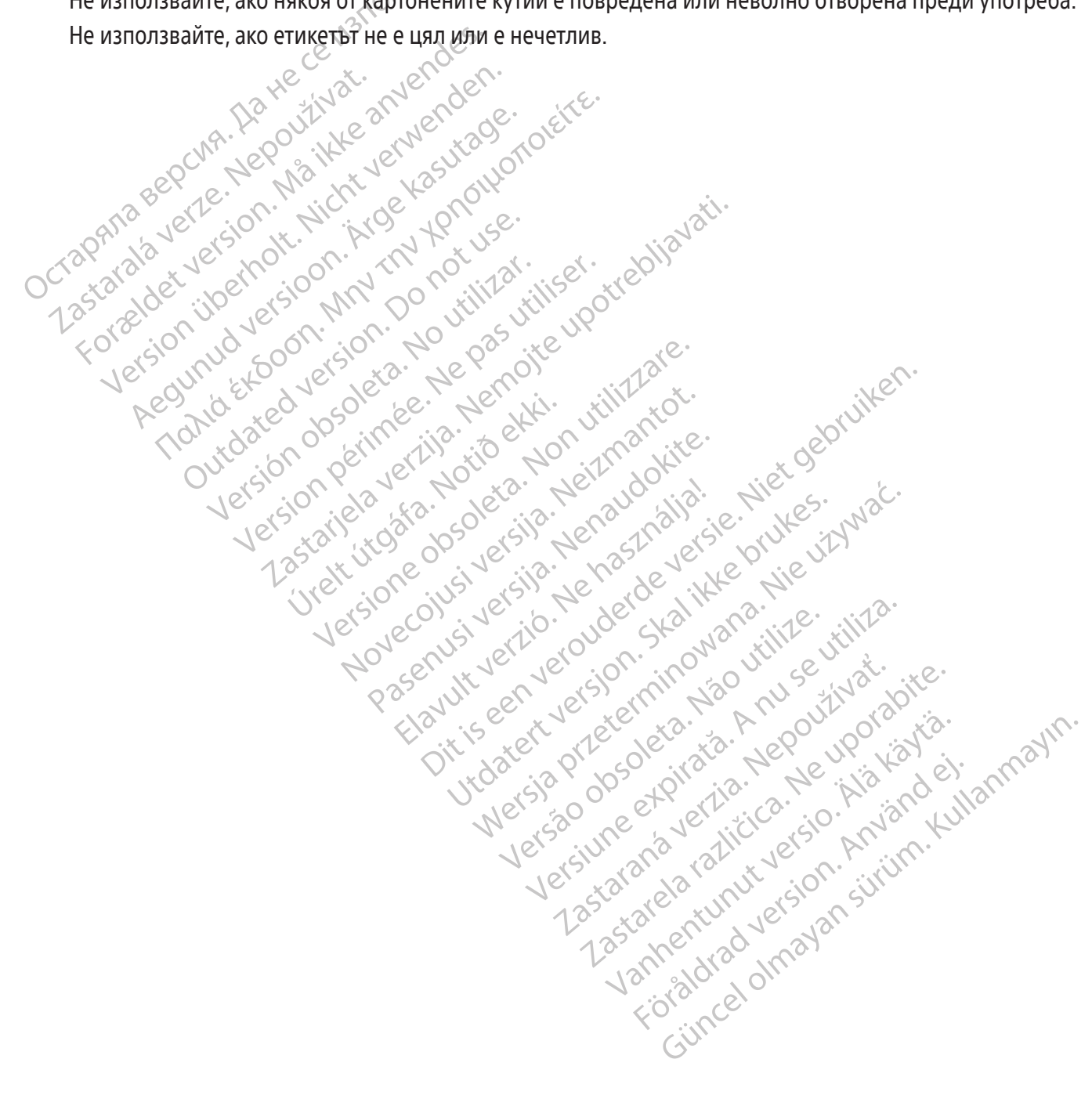

15

- 
- IEC 60601-1-6:2010+A1:2013 IEC 60601-2-27:2011 CORR 1:2012
- IEC 62366:2007+A1:2014 EN 55011:2009+A1:2010, група 1, клас A

# 11. РАБОТНИ ИНСТРУКЦИИ

### 11.1 Настройка и инсталиране

Настройката и инсталирането на хардуера на системата за картиране RHYTHMIA HDx (системата) трябва да бъдат изпълнени от оторизиран представител на Boston Scientific. Само такъв оторизиран персонал трябва да отваря запечатаната опаковка на продукта.

# 11.2 Основни хардуерни компоненти

Системата се състои от две основни групи хардуер:

- SiS и свързаните с нея аксесоари, обикновено разположени в близост до масата за изследвания в EP лабораторията, и
- Работната станция и свързаните с нея аксесоари, обикновено използвана в командната зала на ЕР<br>лабораторията.<br>Мин**ална станция** лабораторията.

# 11.3 Сигнална станция

# Функция

• SiS и свързаните с нея аксесоаристов (EP лабораторията, и<br>• Работната станция и свързаните с н<br>лабораторията.<br>• Лабораторията.<br>• Лабораторията.<br>• Де се използвани станция (SiS) (Фигура 1) пол използвани но време на EP Zastaralium Curhanna станция<br>
Функция<br>
Сигналната станция (SiS) (Фигу<br>
използвани по време на EP при<br>
проследявани катетри Boston !<br>
комугаторни кутии (Фигура 3).<br>
на работната станция за обраб<br>
и събира сигнали които се • Раоотната станция и свързаните с нея а<br>лабораторията.<br>Сигнална станция (SiS) (Фигура 1) получа<br>използвани по време на ЕР процедурите. I<br>проследявани катетри Boston Scientific и отмугаторни кутии (Фигура 3), SiS усилва и Version Entre Maria Charles The Maria Charles The Maria Charles The Maria Charles The Maria Charles The Maria Charles The Maria Charles The Maria Charles The Maria Charles The Maria Charles The Maria Charles The Maria Char ина станция<br>Ция<br>Пната станция (SiS) (Фигура 1) получава<br>звани по време на ЕР процедурите. Интедявани катетри Boston Scientific и от др<br>аторни кутии (Фигура 3). SiS усилва и ци<br>ботната станция за обработка и показвани<br>пра a crahuma<br>
Facta Hunda (SIS) (Φигура 1) πολιγιαθεί cигнали Сигналната станция (SiS) (Фигура 1) получава сигнали от интракардиални катетри и ЕКГ електроди, използвани по време на ЕР процедурите. Интракардиалните сигнали се събират от магнитно проследявани катетри Boston Scientific и от други катетри, които са свързани към системата чрез комутаторни кутии (Фигура 3). SiS усилва и цифровизира сигналите от катетрите и ЕКГ и ги предава на работната станция за обработка и показване в реално време. SiS може едновременно да генерира

![](_page_15_Figure_10.jpeg)

Фигура 1. Кратко описание на SiS

# 11.4 Описание на предния панел на SiS

Към специалните портове на предния панел на SiS (Фигура 2 и Таблица 1) се свързват определени входни и изходни кабели. Портовете от 1 до 5 на Фигура 2 са входове. Портове 6, 7, 8 и 9 са изходи. Трите порта, обозначени с M, A и B на горния ред, са входове за интракардиални сигнали. Входният ЕКГ порт е разположен непосредствено до десния порт B. Всеки входен порт има съответния изходен порт точно под него. Осемте входни и изходни портове имат цветни пръстени, кореспондиращи на идентификаторния пръстен на кабелните конектори. Умбиликалният кабел със светлосин пръстен, използван с картиращ катетър IntellaMap Orion може да бъде свързван само към входен порт M. Кабелът от комутаторната кутия с тъмносин пръстен (Фигура 3) може да бъде свързван към входни портове М, А и В. ЕКГ входният кабел със сив пръстен (Фигура 4) се свързва към ЕКГ входния порт със сив пръстен.

![](_page_16_Figure_2.jpeg)

Versão observados de la SIS<br>Versão de la SIS<br>Versão de la Apolencia de la Apolencia de la Apolencia de la M. A e B за пред<br>Versão de la Cinema de la Apólencia de la Apólencia<br>Versão de la Cinema de la Cinema de la Table<br>V Преден панел на SiS<br>Versium II - SiS Vincentia Rhythmia<br>На долния ред М, А и В за предаване на долния ред М, А и В за предаване на<br>Стриране. ЕКГ кабелът за директно свъ<br>а 13) могат да бъдат свързвани към до.<br>Към система з **еден панел на SiS<br>22 и изходният IC 72 кабел за Rhythm<br>долния ред <b>М, А и В** за предаване<br>иране. ЕКГ кабельт за директно св<br>3) могат да бъдат свързвани към долисани в Таблица 1 и Таблица 2.<br>а описани в Таблица 1 и Таблиц **ER HARLETTRA STS**<br>
MIXOДНИЯТ IC 72 КАбел за Rhythmia (Финия ред **М. А**м В за предаване на инте.<br>
ЕКГ КАбелът за директно свързва<br>
могат да бъдат свързвани към долния<br>
могат да бъдат свързвани към долния<br>
могат да бъдат с одният IC 72 кабел за Rhythmia (Фигия ред **М, А**м **В** за предаване на инт<br>ия ред **М, Ам В** за предаване на инте.<br>ЕКГ кабелът за директно свързвана<br>гат да бъдат свързвани към долния I<br>ема за регистриране.<br>сани в Таблица I SCR MART DE REGISTRE GEMMP HELC 72 Kaoen 3a Khymma (WMFypa 12) MOXE IC кабели за директно свързване (Фигура 10) и изходният IC 72 кабел за Rhythmia (Фигура 12) може да бъде свързван към изходните портове на долния ред М, А и В за предаване на интракардиални входни сигнали от SiS към система за регистриране. ЕКГ кабелът за директно свързване (Фигура 11) или разпределителна кутия за ЕКГ (Фигура 13) могат да бъдат свързвани към долния ЕКГ порт за предаване на данни от повърхностна ЕКГ към система за регистриране. Другите елементи на предния панел на SiS са описани в Таблица 1 и Таблица 2. $^\circ$ 

# Таблица 1. Елементи на преден панел на SiS

![](_page_17_Picture_286.jpeg)

 $\overline{1}$ 

 $\overline{\phantom{a}}$ 

 $\perp$ 

![](_page_18_Picture_263.jpeg)

# Таблица 2.  $\Himes$  Състояния на светодиодния индикатор на SiS

![](_page_18_Picture_264.jpeg)

Vanhender version version version version version version version version version version version version version version version version version version version version version version version version version version vers CTADTINDAHETO HA CECIA 38 KADTINDAH Bring Hermiter olması Kaptınpaye B peanno Забележка: Свързването на оптичния кабел за данни и стартирането на сесия за картиране в реално време може да се изпълни във всяка последователност. Оптичната даннова връзка може да се изпълни и преди включването на хардуерните компоненти.

### 11.5 Входове на предния панел на SiS

## 11.5.1 Катетри от фамилията IntellaMap Orion

Картиращ катетър IntellaMap Orion може да се използва със системата чрез свързването на неговия умбиликален кабел към IN-M. Преди употреба катетърът трябва да се кондиционира вижте Раздел 15.

# 11.5.2 Комутаторна кутия

интерфеис между STS и диагно<br>цветно кодиран с тъмносин прт<br>се свързва към STS, а другият к<br>се състои от няколко колонки с<br>като входове (общо 64) и един и<br>свързан към порт А, става вход<br>Чрез една комутаторна кутия и<br>устрой Комутаторната кутия и нейният свързващ кабел (Фигура 3) представляват физически интерфейс между SiS и диагностичните катетри. Един от конекторите на свързващия кабел е цветно кодиран с тъмносин пръстен, а другият е без цветен пръстен. Цветно кодираният край се свързва към SiS, а другият край се свързва към комутаторната кутия. Комутаторната кутия се състои от няколко колонки стандартни портове с пинове 2 mm, защитени срещу докосване, като входове (общо 64) и един изходен многопинов порт.Пин 1 (зелен) на комутаторната кутия, свързан към порт А, става вход за референтния електрод на системата.

KaTO ВХОДОВе (ООЩО 64)<br>Свързан към порт А, ста<br>Чрез една комутаторна<br>Устройства в зависимо<br>Кутия показва свързани<br>Кутия показва свързани<br>Сара от 64-те съответства<br>Конекторите (50 (черве<br>Дара от 64-те съответства) Чрез една комутаторна кутия могат да бъдат свързани едновременно няколко катетъра или устройства в зависимост от процедурата и потребностите на потребителя. Всяка комутаторна кутия показва свързания входен порт на SiS чрез светване на съответния индикатор M, A или B на комутаторната кутия.

For GET CONDITER (Общо 64) и един изходите свързан към порт А, става вход за раз свързан към порт А, става вход за раз свързан към порт А, става вход за раз свързан към порт А, става вход за раз свързани кутия мога устрой иато входове (общо 64) и един изходов (вързан към порт А, става вход за речисли и порт А, става вход за речисли<br>Чрез една комутаторна кутия могат<br>устройства в зависимост от процеду<br>кутия показва свързания входен пор<br>на ко Чрез една комутаторна кутия могат дистройства в зависимост от процедура<br>Кутия показва свързания входен порт на комутаторната кутия.<br>Два от 64-те съответстващи конектора.<br>Конекторите 61 (червен) и 62 (чере<br>свързване на сти вързан към порт А, става вход за референтния<br>|рез една комутаторна кутия могат да бъдат<br>стройства в зависимост от процедурата и пот<br>утия показва свързания входен порт на SiS чр<br>а комутаторната кутия.<br>|ва от 64-те съответс омутаторната кутия.<br>От 64-те съответстващи конектора<br>екторите 61 (червен) и 62 (черен<br>озване на стимулатор на SiS, разпо<br>екторите 61 и 62 се използват за с<br>темата и към входните портове за д<br>еделения порт M, А или В, е с  $V$ ельстващи конектора<br>Горите .61 (червен) и 62 (черен)<br>Зане на стимулатор на SiS, разпол<br>Горите 61 и 62 се използват за ст<br>Горите 61 и 62 се използват за ст<br>Глата и към входните портове за ди<br>Следо и А или В, е свързан<br> ч-те съответстващи конектора също мите 6P (червен) и 62 (черен) са света стимулатор на SiS, разположение на стимулатор на SiS, разположение и 62 (черен) са света стимулатор на SiS, разположение и 62 (черен) са света стиму BacBED3aHИЯ Входен порт на SIS чрез светване н<br>Объястательно и б2 (черен) са свързани твър,<br>на стимулатор на SIS, разположени над (и свър:<br>на стимулатор на SIS, разположени над (и свър:<br>е 61 и 62 се използват за стимулаци Два от 64-те съответстващи конектора също могат да се използват и от външния стимулатор. Конекторите 61 (червен) и 62 (черен) са свързани твърдо към конекторите за директно свързване на стимулатор на SiS, разположени над (и свързани с) входните портове M, A и B. Конекторите 61 и 62 се използват за стимулация, когато комутаторната кутия е свързана към  $\searrow^{\oslash^{\infty}}$ системата и към входните портове за директно свързване на външен стимулатор, асоциирани с определения порт M, A или B, е свързан външен стимулатор. Тези връзки могат да се използват за ръчно свързване на интракардиален катетър към стимулиращия сигнал при необходимост.

![](_page_19_Figure_7.jpeg)

20

# 11.5.3 ЕКГ входни кабели

ЕКГ входният кабел (Фигура 4) се състои от два кабелни поднабора (кабели за крайници и гръден кош), които се свързват към трети кабел (магистралния кабел). Целият кабелен комплект за ЕКГ събира сигналите от повърхностните електроди за SiS. Сигналите се изпращат към SiS през порт IN‑ECG на предния панел на SiS. ЕКГ кабелите се доставят в версия AAMI или IEC.

![](_page_20_Figure_2.jpeg)

Самата система не осигурява енергия за РЧ аблация. За тази цел се използват външни РЧ генератори.

Úrelt útgáfa. Notið ekki. Kytus sa aблация<br>
Kytus за аблация<br>
He ocurypasa енергия за PY аблация<br>
NHE: Използвайте само генератори за PY<br>
MHE: Използвайте само генератори за аблация.<br>
CON: Pastaga versija. Nenata versija. Nenata versija. Nenata versija. Nenata versija. Nenata versija. Nenata versija. Nenata versija. Nenata versija. Nenata versija. Nenata versija. Nenata versija. Nenata versija. Nenata versij Elavult verzió. Ne használja kardinály az a magyar az a magyar magyar az a magyar magyar az a magyar magyar az<br>Elavult verzió. Ne használja kiselyezt verzió. Ne használja kiselyezt verzió. Ne használja kiselyezt verzió. Ne от урява енергия за РЧ аблация. За тази цел се из USS Service Camp Telepatopics and addressed the RE CBC системата. Не използвайте систори за аблация Ма<br>Пори за аблация. Съвместимостта на др<br>Полация се изисква при свързване на кате<br>Саблация провежда синтракардиални<br>Откри ПРЕДУПРЕЖДЕНИЕ: Използвайте само генератори за аблация Maestro, IBI, Ampere, SMARTABLATE или EP-Shuttle RF със системата. Не използвайте системата с други радиочестотни (РЧ) генератори за аблация. Съвместимостта на други РЧ генератори за аблация не е доказана.

Wersja przez przez przez przez przez przez przez przez przez przez przez przez przez przez przez przez przez przez przez przez przez przez przez przez przez przez przez przez przez przez przez przez przez przez przez prze за аблация. Съвместимостта на д<br>Уверсизисква при свързване на кате<br>и се изисква при свързване на кате<br>и провежда интракардиални<br>вана от катетъра, както и РЧ ен<br>върха на катетъра, както и РЧ ен с системата. Те използваите системата<br>аблация. Съвместимостта на други РЧ<br>е изисква при свързване на катетър за а<br>я провежда интракардиални, сигнал<br>на от катетъра, за аблация, към систе<br>ергията върху локализирането на кат  $\frac{2}{3}$ исква при свързване на катетър за аблация, към системата<br>провежда интракардиални сигнали и<br>гията върху локализирането на катетъра<br>гията върху локализирането на катетъра<br>елната кутия за аблация предава също и<br>на а при свързване на катетър за аблация<br>Ужда "интракардиални "сигнали" и<br>- тетъра за аблация, към "системата"<br>върху локализирането на катетъра<br>- а към както и РЧ енергия между<br>атетъра, както и РЧ енергия между<br>- за към към ER WILD AND THE REAL PROPERTY TO NOTE THAT THE REAL PROPERTY OF THE REAL PROPERTY OF THE REAL PROPERTY OF THE REAL PROPERTY OF THE REAL PROPERTY OF THE REAL PROPERTY OF THE REAL PROPERTY OF THE REAL PROPERTY OF THE REAL PR Свързване на катетър за аолация към систем<br>интракардиални сигнали и местоположе<br>а за аблация, към системата за картира<br>7 локализирането на катетъра и други фуни<br>ия за аблация предава също и информаци<br>ра, както и РЧ енерги Съединителната кутия за аблация се изисква при свързване на катетър за аблация към системата. Съединителната кутия за аблация провежда интракардиални сигнали и местоположения и предава информация, откривана от катетъра за аблация, към системата за картиране и предотвратява влиянието на РЧ енергията върху локализирането на катетъра и други функции на системата за картиране. Съединителната кутия за аблация предава също и информация за температурата и импеданса на върха на катетъра, както и РЧ енергия между РЧ генератора и катетъра за аблация.

Съединителната кутия за аблация се свързва към

- РЧ генератор
- Удължителен кабел за катетър за аблация
- Входен порт за катетър за аблация на SiS (елемент 5 на Фигура 2 и Таблица 1).

21

# 11.5.4.1 Съединителна кутия за аблация за катетри, неуправляващи се чрез усилие

Има четири варианта на съединителна кутия за свързване към РЧ от различни марки генератори. Вижте Фигура 5 за марката на генератора, която е съвместима с всяка съединителна кутия. Портовете за конекторите на катетрите са подробно описани в Фигура 6.

Катетрите IntellaNav се свързват към конектор, обозначен с IntellaNav. Катетри за аблация, произведени от трети производители, се свързват към конектора, обозначен със STANDARD CATHETER.

NOTATO ASTIONSBATE RATET<br>
КАТЕТЬРА В СВЪРЗАН КЪМ<br>
MIFI ВЪРХУ СЪЕДИНИТЕЛН ЦВЕТНО КОДИРАНИ, ЗА ДА<br>
ВНИМАНИЕ: НЕ ИЗПОЛЗВАЙТЕ КА<br>
ST СЪС СЪЕДИНИТЕЛНА КУТИЯ ЗА А Когато използвате катетър IntellaTip MiFi, раздвоеният кабел за удължаване на катетъра е свързан към конекторите, обозначени STANDARD CATHETER и IntellaTip MiFi върху съединителната кутия за аблация. Краищата на раздвоения кабел са цветно кодирани, за да съответстват на конекторите на съединителната кутия.

ВНИМАНИЕ: Не използвайте катетри за аблация IntellaNav XP, IntellaNav MiFi XP или IntellaNav ST със съединителна кутия за аблация EP‑Shuttle.

BHUMAHUE: He Manona ЦВЕТНО КОДИРАНИ, ЗА ДА СЪО ВНИМАНИЕ: Неизползвайте катетри<br>ST със съединителна кутия за аблаци<br>Nicht verwenden.<br>Nicht verwenden.<br>Nicht verwenden.<br>SMARTABLATE от системата SMARTAB ПРЕДУПРЕЖДЕНИЕ: Не свързвайте едновременно повече от един катетър за аблация към съединителни кутии за аблация. Това може да доведе до нараняване на пациента.

ST със съединителна кутия за аблация.<br>
ПРЕДУПРЕЖДЕНИЕ: Не свързвайте е.<br>
Към съединителни кутии за аблация.<br>
Забележка: Съединителната кутия за аблация.<br>
Забележка: Съединителната кутия за аблация.<br>
Угенератор SMARTABLATE HIMMAHME: He M3honaBaйте катетри за аблация<br>T със съединителна кутия за аблация EP-Shutt<br>IREДУПРЕЖДЕНИЕ: Не свързвайте едноврег<br>БМ СБединителни кутии за аблация. Това м<br>aбележкa: Съединителната кутия за аблация<br>MARTABLATE **ДУПРЕЖДЕНИЕ: Не свързвайте единителни кутии за аблация** Versión obsoleta. No utilizar. Забележка: Съединителната кутия за аблация SMARTABLATE използва кабел за аблация SMARTABLATE от системата SMARTABLATE до катетър CELSIUS (TC/THR) за свързване към РЧ генератор SMARTABLATE.

![](_page_21_Picture_7.jpeg)

![](_page_21_Figure_8.jpeg)

![](_page_22_Figure_0.jpeg)

Фигура 6. Конектори на съединителната кутия за аблация

# 11.5.4.2 Съединителна кутия за аблация за катетри, управляващи се чрез усилие

**Фигура 6: Конекто в Метура 6: Конекто в Метура 6: Конекто 11.5.4.2 Съединителна жуть Металла версия. Да не се из ползва. Да не съединителна та куть для составя в съединителната куть для составя в съединителната куть для с 11.5.4.2 CLEAMHATE.**<br>CLEAMHATE. For a second of a second of a second of a second of a second of a second of a second of a second of a second of a second of a second of a second of a second of a second of a second of a second of a second of a second of a 11.5.4.2 CLEANHITEDHATA KYTHES Che Maria Kytus за картиране Тази съедини.<br>
2890 - За картиране Тази съедини.<br>
2890 - За картиране Тази съедини.<br>
2890 - Функции на съединителната.<br>
2890 - Сединителната кутия за аблация.<br>
2890 - Сединителната кутия за аб The Manufacture is a spring of the anti-<br>
Manufacture of the PH reflepatop и как<br>
Manufacture of Karel Band Cheminitenna к<br>
Manufacture of Karel Band Cheminitenna кутия<br>
Manufacture of Karel Band Cheminitenna (Security of Cъединителната кутия за аблация RHYTHMIA HDx - IntellaNav StablePoint позволява и материала РЧ (енератор и катетър за аблация IntellaNav StablePoint със система 2007 - 3 а картиране. Тази съединителна кутия за аблация пре използването на РЧ генератор и катетър за аблация IntellaNav StablePoint със система за картиране. Тази съединителна кутия за аблация предава информацията за усилие, засечено от катетъра за аблация, към системата за картиране в допълнение към другите функции на съединителната кутия за аблация.

Съединителната кутия за аблация (Фигура 7) се свързва към

- а. «РЧ генератора чрез свързания кабел, обозначен с "RF GENERATOR" (РЧ генератор).
- б. Входния порт за аблация на системата за картиране чрез свързания кабел, обозначен със "SIGNAL STATION" (Сигнална станция)
- OUTS OF THE REAL AND REAL AND CONTROLLED VERSION Singleta. PH Teleparopa upes contained to the state of the state of the state of the state of the state of the state of the state of the state of the state of the state of the state of the state of the state of the state o в. Катетър за аблация IntellaNav StablePoint чрез кабела на катетъра IntellaNav StablePoint

![](_page_22_Figure_8.jpeg)

Фигура 7. Съединителна кутия за аблация за катетри, управляващи се чрез усилие

# 11.5.5 Свързващи кабели на стимулатора

Свързващите кабели за стимулатор (Фигура 8) се използват за свързване на външен стимулатор към стандартни входни портове за стимулатор (елемент 13 на Фигура 2 и Таблица 1) или към входни портове за директно свързване на стимулатор (указани със символ  $\mathbb{L}^+$ на Фигура 2 и Таблица 1). Разликата между тези входове е следната:

- Стандартните входни портове за стимулатор се намират в долния десен ъгъл на SiS. Софтуерът Rhythmia осигурява средства за предаване на входни сигнали за стимулация към специфични интракардиални електроди.
- Директните входни портове се намират над входните портове **M, A, B** и **ABL**. Сигналите, получени в някой от директните входни портове M A B се предават към портове 61 и 62 на свързаните комутаторни кутии. Сигнали, получени в директен входен порт ABL се предават към електроди 1 и 2 на катетъра за аблация чрез съединителната кутия за аблация.

![](_page_23_Picture_4.jpeg)

ОИГУРА 8. Входни свързващи кабели за стимулатор (1966)

# 11.5.6 Референтен контактен електрод за гръб за локализация

Pakon Harry Correspondence Correspondence Correspondence Correspondence Correspondence Correspondence Correspondence Correspondence Correspondence Correspondence Correspondence Correspondence Correspondence Correspondence ОДНИ СВЕРЗВАЩИ КАбели за сті<br>РЛЕКТРОД за гръб за локализа<br>РЛЕКТРОД за гръб за локализа<br>Илна позиция на гърба на паци<br>Оследяващата система. Контактник<br>Към кабела на контактния елект Dit is een verouderde versie. Niet gebruiken. Utdatert versjon. Skal ikke brukes. Wersja przeterminowana. Nie używać. Sa Tubu sa Jukamisadha (Kuriak<br>Luma Ha Espoa Ha nauwehra w chyx<br>ara cucrema. Kohrakthum enekri<br>Jaha Kohrakthum enekrpod (Qurypa<br>CHTAKTHU ENEKTPODU) Ha npedi<br>CHTAKTHU ENEKTPODU) Ha npedi<br>CHTAKTHU ENEKTPODU) Ha npedi гръб за локализация (контактен елейния и служи като в на гърба на пациента и служи като в система. Контактния електрод (Фигура 9). Кабела контактния електрод (Фигура 9). Кабела контактния електрод (Фигура 9). Кабела конт Референтният контактен електрод за гръб за локализация (контактен електрод за гръб) се поставя в медиална стабилна позиция на гърба на пациента и служи като референтна точка за локализиране на проследяващата система. Контактният електрод за гръб има кабел и конектор, който е свързан към кабела на контактния електрод (Фигура 9). Кабелът за контактния електрод свързва порта за PATCH (КОНТАКТНИ ЕЛЕКТРОДИ) на предния панел на SiS (елемент 10 на Фигура 2 и Таблица 1) към пластира за гърба, като се използва специален конектор.

![](_page_23_Picture_8.jpeg)

Фигура 9. Кабел за контактния електрод и съединение

# 11.6 Изходи на предния панел на SiS

Зеленият цвят идентифицира три от конекторите на долния ред като IC изходни портове за външни системи за регистриране. От ляво надясно трите порта са обозначени с OUT‑M, OUT‑A+abl и OUT‑B. Данновите сигнали се изпращат към системи за регистрация, като се използват или кабели за директно свързване или кабел Rhythmia IC Out 72.

# 11.6.1 IC кабели за директно свързване

IC изходните кабели за директно свързване (Фигура 10) са обозначени със зелени пръстени на конекторите, които се включват в SiS. Тези кабели се използват с усилвател Clearsign и външна система за регистриране CardioLab. Двете системи използват различни кабели и начин на свързване вижте Раздел 14.

CREAR STORES CONTRACTED A NOXE AND CONTRACT CONTRACT CONTRACT CONTRACT CONTRACT CONTRACT CONTRACT CONTRACT CONTRACT CONTRACT CONTRACT CONTRACT CONTRACT CONTRACT CONTRACT CONTRACT CONTRACT CONTRACT CONTRACT CONTRACT CONTRAC ENTRATABLE For a state of the contract of the contract of the contract of the contract of the contract of the contract of the contract of the contract of the contract of the contract of the contract of the contract of the contract of BRIND4Ba BTIOPT OUT-M<sub>EK</sub>R<br>
IC A/B Kaben aa Aupekrind<br>
Topta, Korato ce WanonaBa<br>
Morato Ce WanonaBa<br>
More Aa Ce WanonaBa C B • Усилвател CLEARSIGN — Сивият кабел за директно свързване Clearsign IC Orion се включва в порт OUT‑M, когато се използва картиращ катетър IntellaMap Orion. Черният IC A/B кабел за директно свързване Clearsign се включва към някой от трите изходни порта, когато се използват катетри, свързани към комутаторна кутия. Когато черният кабел за директно свързване е включен към порт OUT‑A+abl , данните за аблацията се изпращат към изходни портове 65-72.

Accounting the Contract of Contract of Contract of Contract of Contract of Contract of Contract of Contract of Contract of Contract of Contract of Contract of Contract of Contract of Contract of Contract of Contract of Con • Система за регистриране CardioLab — Кабелът за директно свързване CardioLab IC може да се използва с всеки от трите изходни порта. Обърнете внимание, че когато  $\geq$  се използва този кабел в порт OUT-A+авг, всички входни данни на портове 33-40 на комутаторната кутия се изместват от данните за аблация на изходни портове 33-40.

![](_page_24_Figure_6.jpeg)

# Amperino Leppspane : Ko , di. Фигура 10. IC изходни кабели за директно свързване

# 11.6.2 ЕКГ кабели за директно свързване

ЕКГ кабелите за директно свързване (Фигура 11) са обозначени със сиви пръстени на конекторите, които се включват към SiS и са необходими за усилвателя Clearsign и системата за регистриране CardioLab. Двата кабела се свързват към порт OUT‑ECG (елемент 9 на Фигура 2 и Таблица 1).

![](_page_25_Figure_2.jpeg)

Фигура 11. ЕКГ изходни кабели за директно свързване

# Zapiska 11.6.3 Кабел Rhythmia IC Out 72

Outrypa 11. EKF WaxogHW Kat Кабелът Rhythmia IC Out 72 (Фигура 12) се използва се пренасяне на изходни сигнали от един от трите IC порта към външна система за регистриране, която използва вход с матрица от

![](_page_25_Picture_6.jpeg)

# 11.6.4 Разпределителната кутия за ЕКГ

Разпределителната кутия за ЕКГ (Фигура 13) провежда ЕКГ сигнали от SiS до система за регистриране. Кабелът на разпределителната кутия за ЕКГ се свързва към порта OUT‑ECG на предния панел на SiS (елемент 9 на Фигура 2 и Таблица 1). Разпределителната кутия за ЕКГ включва защитен непроводящ капак, който предпазва потребителя от високо напрежение по време на дефибрилация. Предлагат се две версии на кутията – AAMI и IEC – разликата между тях е в обозначенията и цветовете на конекторите.

ВНИМАНИЕ: За да намалите риска от токов удар по време на дефибрилация, уверете се, че откритите щифтове на конектора на разпределителната кутия за ЕКГ са покрити през цялото време с предпазен непроводящ материал, предоставен с разпределителните кутии за ЕКГ. Не използвайте разпределителната кутия за ЕКГ, ако защитният капак е повреден.

![](_page_26_Figure_3.jpeg)

# 11.7 Описание на задния панел на SiS-

Versão obsoleta. Não utilize. Version of the state of the state of the state of the state of the state of the state of the state of the state of the state of the state of the state of the state of the state of the state of the state of the state of the Versione et viertia. Nepulationie Hasa, Casa BKrilo Hadre Ha Cheylan Hoto Jaxponsoro Association Andrew Manuel Research Lander durch version. Använder<br>De Charles Alexander Hender<br>De Charles Alitica. Alexander Güncel Olmayan sürüm. Kullanmayın.<br>Günchi Aleyson, Anland el, Anlanmayın.<br>a verhicle son, Anland el, Anlanmayın.<br>a verhicle son, Anlan, Kullanmayın.<br>a verhicle son, Anlan. Конекторите на задния панел на SiS (Фигура 14) са за включване на специалното захранващо устройство на SiS, работната станция и няколко аксесоара на SiS. Елементите на задния панел са описани в Таблица 3.

or piraldrad version. Använd ei.<br>erbyering. Architecture.<br>ana versintica. Använd kull<br>arelarunut version. Surum.<br>arelarunut version. Surum.<br>arelarunut version. Surum.

Връзките на задния панел са дадени на Фигура 15.

![](_page_27_Figure_0.jpeg)

Фигура 14. Портове на задния панел

Таблица 3. Елементи на задния панел на SiS

|   | Вход за генератор за<br>локализация             | Точка за свързване на кабела на генератора за локализация                                                                                                    |
|---|-------------------------------------------------|----------------------------------------------------------------------------------------------------|
| 2 | Връзка за данните от<br>работната станция       | Оптична даннова връзка към работната станция                                                                                                    |
| 3 | Еквипотенциален извод                           | Точка на свързване на еквипотенциален кабел, който служи<br>за намаляване на риска от токов удар                                                                                                    |
| 4 | Крачен превключвател                            | Точка за свързване на крачен превключвател, използван за<br>стартиране/спиране на картиране                                                                                                    |
| 5 | <b>1ers</b><br>Превключвател на<br>захранването | Включва или изключва SiS, светещ син пръстен означава<br>включено състояние                                                                                                    |
| 6 | Вход за електрозахранване                       | Точка за свързване на външно захранващо устройство.<br>ВНИМАНИЕ: Със системата използвайте само захранващото<br>устройство и захранващия кабел за SiS, доставени от<br>Boston Scientific. Друго захранващо устройство или захранващ<br>кабел може да повредят SiS. |
|   | Запазен за бъдещо ползване                      | Foraldrad version.<br>Günce olmavan süri<br>Vanhentunut<br>Не се използва в момента                                                                                                    |

![](_page_28_Figure_0.jpeg)

#### 11.8 Връзки на задния панел на SiS

### 11.8.1 Входен порт за генератор за локализация

Генераторът за локализация генерира магнитното поле, използвано от технологията за магнитна локализация. Свързващият кабел (Фигура 16) свързва генератора към входния порт (елемент 1 на Фигура 14 и Таблица 3).

![](_page_29_Picture_3.jpeg)

Фигура 16. Кабел на генератор за локализация

Zastaralá verze. Nepoužívatel<br>Zastaralá verze. Nepoužívatel<br>Zastaralá verze. Or. Qurypa Version Einer Einer Einer Einer Einer Einer Einer Einer Einer Einer Einer Einer Einer Einer Einer Einer Einer Einer Einer Einer Einer Einer Einer Einer Einer Einer Einer Einer Einer Einer Einer Einer Einer Einer Einer Eine Aegunud versioon. Ärge kasutage. OUM YPA ID: КАФЕЛ HATE ежка: Съществува възможност ге<br>медицинско оборудване. Вижте с<br>медицинско оборудване. Вижте с<br>аване на потенциалните смущени<br>Вват технология, базирана на маг<br>и, преди да ги използвате в прис Забележка: Съществува възможност генераторът за локализация да изпитва смущения от друго медицинско оборудване. Вижте следните предупреждения за важна информация за смекчаване на потенциалните смущения на генератора на локализация.

Хиа: Съществува възможност генератс<br>дицинско оборудване. Вижте следнит<br>не на потенциалните смущения на ге<br>IME: Генераторът за локализация мож<br>преди да ги използвате в присъствие Zastarypa 16. Кабел на генератор за локализ<br>2. Съществува възможност генераторът за локали<br>1988 годорудване. Вижте следните предупреж<br>1988 годорудване. Вижте следните предупреж<br>1988 годорът за локализация може да попречи<br> Úrelt útgáfa. Notið ekki. ВНИМАНИЕ: Генераторът за локализация може да попречи на други системи, които използват технология, базирана на магнитно поле. Консултирайте се с доставчика на тези системи, преди да ги използвате в присъствието на системата за магнитна локализация.

и советник симпини на генератора.<br>Вераторът за локализация може да попросторът за локализация може да попростия, базирана на магнитно поле. Кон<br>Погия, базирана на магнитно поле. Кон<br>Враторът за локализация може да пречера Морьт за локализация може да поприя, базирана на магнитно поле. Конс<br>и използвате в присъствието на систематизация може да преч<br>пторът за локализация може да преч<br>печни електронни устройства). При к<br>ете подробно изследван рът за локализация може да попре<br>Оазирана на магнитно поле. Консу.<br>зползвате в присъствието на систем<br>рът за локализация може да пречи.<br>ни електронни устройства). При ка<br>подробно изследване на устройств<br>всички промени в п Вирана на магнитно поле. Консу<br>Олзвате в присъствието на систе<br>Гза локализация може да пречи<br>Гелектронни устройства). При ка<br>Одробно изследване на устройст<br>чки промени в програмираните<br>Врлянето на пациента от проце,<br>Заопъ обратились в процедурных лексиизации.<br>Вана на магнитно поле. Консултирайте се с доставчивате в присъствието на системата за магнитна лока<br>Ввате в присъствието на системата за магнитна лока<br>Покализация може да пречи на имп Те в присъствието на системата за магникализация може да пречи на имплант<br>и окализация може да пречи на имплант<br>пронни устройства). При картиране на но<br>изследване на устройството преди<br>нето на пациента от процедурната зал на магнитно поле. Консултираите се с достав<br>В присъствието на системата за магнитна ло<br>Инзация може да пречи на имплантирани С<br>Онни устройства). При картиране на пациен<br>изследване на устройството преди и след п<br>мени в про ии устроиства). При картиране на<br>следване на устройството преди<br>ени в програмираните параметри<br>на пациента от процедурната зал<br>едвате подробно или да програм<br>нератора за локализация, като и<br>прументи за анотации и редактир устройства). При картиране на пациен<br>едване на устройството преди и след г<br>и в програмираните параметри, които<br>пациента от процедурната зала. Вижте<br>на информация.<br>вате подробно или да програмирате С<br>ратора за локализация, ВНИМАНИЕ: Генераторът за локализация може да пречи на имплантирани CIED (имплантирани сърдечни електронни устройства). При картиране на пациент с такова устройство, обмислете подробно изследване на устройството преди и след процедурата. Така ще се идентифицират всички промени в програмираните параметри, които могат да бъдат коригирани, преди прехвърлянето на пациента от процедурната зала. Вижте инструкциите на производителя на CIED за допълнителна информация.

програмираните параметри, които мога PMayua.<br>
POOHOWIN da програмирате CIED, д SHOWJIN da Tiporpamupare CIED, do<br>Iokanusauus, kato използвате екра<br>Нотации и редактиране на карти. MA.<br>
OMAM да програмирате CIED, докато<br>
ализация, като използвате екранния<br>
тации и редактиране на карти.<br>
Respective California National City California City California City California<br>
City California National City Calif ВНИМАНИЕ: Ако се наложи да изследвате подробно или да програмирате CIED, докато използвате системата, изключете генератора за локализация, като използвате екранния бутон, разположен на лентата с инструменти за анотации и редактиране на карти.

# 11.8.2 Връзка за данните от работната станция

Оптичен кабел за данни (Фигура 17) свързва работната станция със SiS и пренася сигналите и данните, необходими за локализация и картиране.

![](_page_30_Figure_2.jpeg)

# 11.8.3 Крачен превключвател

П.В.З. Крачният превключвател (2013) Zastaralá verze. Nepoužívate For a detail of a strategy and the strategy of a strategy of a strategy of a strategy of a strategy of a strategy of a strategy of a strategy of a strategy of a strategy of a strategy of a strategy of a strategy of a strat Version werden der Sonderstanden Aegunud versioon. Ärge kasutage. Παλιά έκδοση. Μην την χρησιμοποιείτε. **REQUIRER INTERNATIONS AREAS** Version per in Mini Do nigoté Version périodie. Ne pas utiliser 2x50 MM DO Little upotreblia Haren 2x50 MM DO Little upotreblia verzija Крачният превключвател (Фигура 18) позволява на ЕР директно и незабавно да контролира процеса на картиране от процедурната зала.

Versioner observed observed of the state of the state of the state of the state of the state of the state of the ONECOLOR NOVECO Фигура 18. Крачен превключвател

# 11.8.4 Вход за електрозахранване

Jersion obsolet

Renaudokychowchecken Elavult verzió. Ne használja! Die Solen verbanden verbanden verbanden versierten versierten versierten versierten versierten versierten versierten versierten versierten versierten versierten versierten versierten versierten versierten versierten. Специалното захранващо устройство (Фигура 19) подава 24 V DC захранване за SiS. Максималната консумация на енергия за захранващото устройство е 250 W.

Der version. Skal ikke brukes. Wersja ikke brukes. Wersja produced brukes. Wersja produced brukes. Wersja produced brukes. Wersja produced brukes. Wersja produced brukes. Wersja produced brukes. Wersja produced brukes. Nie Versão obsoleta. Não utilize. Versiune expirată. A nu se utiliza. Мъжкият конектор на прикачения кабел на захранващото устройство се свързва към порта за захранване на задния панел на SiS. Разкачващият се захранващ кабел се включва към заземен електрически контакт или за предпочитане към непрекъсваемо захранване (UPS).

![](_page_30_Picture_10.jpeg)

Фигура 19. Външно захранващо устройство на SiS

# 11.9 Описание на работната станция

# Функция

Работната станция (Фигура 20) получава сигнали от SiS. Тя обработва сигналите и генерира данни за показване в реално време на монитора на работната станция.

![](_page_31_Picture_3.jpeg)

# $\sim$ Фигура 20. Работна станция

Работната станция включва компютърнитерпретира и показва данни, получе извличане на изследвания. Работната с Paботната станция включва колических сельских работната станция включва колических извличане на изследвания. Работната станция в работната станция в Работната станция в сельских работната станция в Работната станция на ра For The Contract of The Safety Science and Assembly Contract of The Contract of The Manufacture of The Manufacture Contract of The Manufacture Contract of The Manufacture Contract of The Manufacture Contract of The Manufa Version version version in the property of the property of the property of the property of the property of the property of the property of the property of the property of the property of the property of the property of th Ната станция включва компютърния хар<br>претира и показва данни, получени от S<br>чане на изследвания. Работната станция<br>Мни изисквания на работната станция<br>ойка на работната станция<br>началната настройка на работната стан<br>зиран Пакластанция включва компютърния хардуер, аксетира и показва данни, получени от SiS. Тя при нена изследвания. Работната станция може д<br>
и изисквания на работната станция може д<br>
ахранване: 100 V-240 V, 50 Hz/60 Hz, 8 A<br>
к Работната станция включва компютърния хардуер, аксесоари и софтуер, който получава, интерпретира и показва данни, получени от SiS. Тя предлага опции, които позволяват архивиране и извличане на изследвания. Работната станция може да се поставя на количка, за да бъде мобилна.

11.10 Системни изисквания на работната станция<br>Входно захранване: 100 V-240 V, 50 Hz/60 Hz, 8 A Входно захранване: 100 V-240 V, 50 Hz/60 Hz, 8 A

# 11.11 Настройка на работната станция

на изследвания. Работната станция<br>Изисквания на работната станция<br>ранване: 100 V-240 V, 50 Hz/60 Hz, 8<br>на работната станция<br>Лната настройка на работната станция<br>- представител на Boston Scientific<br>- Ва употреба със систем исквания на работната станция<br>Чване: 100 V-240 V, 50 Hz/60 Hz, 8<br>• работната станция<br>- ата настройка на pаботната станция<br>редставител на Boston Scientific<br>- За употреба със системата за карті<br>и аксесоари, доставени или пр Първоначалната настройка на работната станция и свързването на кабелите се извършват от оторизиран представител на Boston Scientific.

вания на работната станция<br>- He: 100 V-240 V, 50 Hz/60 Hz, 8 A<br>- Настройка на работната станция и св<br>- Настройка на Boston Scientific<br>- Ставител на Boston Scientific<br>- Ксесоари, доставени или препоръчане<br>- Ксесоари, доста Zastaria verzija. Nemoja verzija verzija. Nemoja verzija. Nemoja verzija. Nemoja verzija. Nemoja verzija. Nemo<br>Zastarija. Nemoja verzija. Nemoja verzija. Nemoja verzija. Nemoja verzija. Nemoja verzija. Nemoja verzija. Nem Were a crafture of the state of the state of the state of the state of the state of the state of the state of the state of the state of the state of the state of the state of the state of the state of the state of the stat Ha Boston Scientific ВНИМАНИЕ: За употреба със системата за картиране RHYTHMIA HDx използвайте само оборудване, консумативи и аксесоари, доставени или препоръчани от Boston Scientific. Употребата на друго оборудване, консумативи и аксесоари може да доведе до повреда или неправилно функциониране на системата.

Version-strywater, tilte.<br>Elayun een version-strywater, tilte.<br>Oit is een version-strywater, tilte.<br>Urdesig obseking. Neooutlywater. Pase New York New York New Temata sa kaprinparie RHYTHMIA I<br>Elim или препоръчани от Boston.<br>Соари може да доведе до поврей<br>PRESSIONALIST LETTER ON SARTING Dit is een versier versier wat de versier wat de versier de versier de versier de versier de versier de versier<br>Die eine versier versier van de versier van de versier van de versier van de versier van de versier van de ver Utdatert version. Skal ikke brukes. Wersja przetować przez przez przez przez przez przez przez przez przez przez przez przez przez przez przez prz<br>Szeczy przez przez przez przez przez przez przez przez przez przez przez przez przez przez przez przez przez pr Versão obsolutiva dicidera.<br>International de Cardida. Não vitilize.<br>Jara presenta. Não primera.<br>International de Cardida.<br>International de Cardida. Versiune explorative expirite.<br>Version: innovative vilita.<br>Six detection. Napolitive export.<br>Six detection. Nepolitive.<br>Six detection. Nut version. Khia.<br>Nersiune explorative. zkstaraná verzialista.<br>Jersierninova knuckých<br>1976 verziaraná knepoužívata<br>2006 etoiratá, hepoužívata<br>2018 etoiratá, herecion, hni<br>2018 etatelarativnut verzian, suri raspetation. suring the secretary and the secretary and the secretary and the secretary and the secretary of the secretary of the secretary of the secretary of the secretary of the secretary of the secretary of the secreta Xendrata, Alapan Sirium, Kia<br>Pooletaria. Hepouvoriaria.<br>Peopletaria. Hepouvoriaria.<br>Paralararium, Kian Kirium, Ki<br>Astarentunut version. Kirium, Ki<br>Astarentunut kion. Kirium, Ki<br>Jamentunut kion. Kirium, Ki or piraldrad version. Använd ei.<br>erbyering. Architecture.<br>ana versintica. Använd kull<br>arelarunut version. Surum.<br>arelarunut version. Surum.<br>arelarunut version. Surum. van island version, Anvandelianmayın.<br>Kullanmayan sürüm. Kullanmayın.<br>Köraldrad olmayan sürüm.

# 12. ПОДГОТОВКА ЗА ИЗСЛЕДВАНЕ ЗА КАРТИРАНЕ

# 12.1 Преди пристигане на пациента

# 12.1.1 Настройте хардуера и свържете кабелите

- Поставете SiS на специална маса или количка, която е успоредно и малко по-високо от масата на пациента. Предният панел на SiS трябва да е обърнат към масата и да е разположен така, че кабелите да могат да бъдат включвани без да се налага да се дърпат, огъват, извиват или напрягат по друг начин.
- Прикрепете генератор<br>3a генератора за лока.<br>7 Проверете дали кабе.<br>7 Проверете дали кабе.<br>7 Проверете дали конек<br>3aдния панел на SiS са се выружете индикатора за се се выружете комутатор F Прикрепете генератора за локализация към масата на пациента, като използвате стойката за генератора за локализация или предоставените ремъци. Уверете се, че генераторът за локализация е разположен непосредствено под торса на пациента.
	- For ann кабельт<br>
	Проверете дали кабельт<br>
	Генератора за локализаци<br>
	Mроверете дали конектор<br>
	задния панел на SiS са пр<br>
	Включете SiS и работната<br>
	Севржете комутаторната<br>
	Севржете комутаторната  $\Box$  Проверете дали кабелът на генератора за локализация е правилно свързан както към генератора за локализация, така и към задния панел на SiS.
	- The participal and the participal and the participal and the participal and the participal and the participal and the participal and the participal and the participal and the participal and the participal and the participa F Проверете дали конекторът за захранващото устройство и конектор за оптичния кабел на задния панел на SiS са правилно свързани и фиксирани.
		- F Включете SiS и работната станция.
		- $\odot$  Следете индикатора за състояние на SiS, за да потвърдите, че SiS работи правилно.
- The Pastician Contract of the San Andrea Contract of the San Andrea Contract of the San Andrea Contract of the Chapter Contract of the Chapter Contract of the Chapter Contract of the Chapter Contract of the Chapter Contra Aegunus панел на Sis са прави задния панел на Sis са прави стали в Включете Sis и работната ста<br>
Включете Sis и работната ста<br>
Включете комутаторната (итали свете индикатора за състо<br>
Вержете комутаторната (итали свете и Генератора за локализация, така и к<br>
Пали конекторът за захрания<br>
задния панел на SiS са правилно свър<br>
Дали панел на SiS са правилно свър<br>
Дали свобходимостта<br>
Необходимостта<br>
Проверете дали светещият индикат<br>
Проверете One дете индикатора за състо.<br>
Свържете комутаторната ите<br>
необходимостта.<br>
Проверете дали светещият<br>
правилно идентифицира свъ<br>
Свържете съединителната ку<br>
Свържете съединителната ку<br>
Към SiS и PЧ генератора. Version of Hermann of Persion of Persistence Contract of Architecture Contract of Architecture Contract of Architecture Contract of Architecture Contract of Architecture Contract of Architecture Contract of Architecture C Свържете комутаторната(ите) кути.<br>
необходимостта.<br>
Проверете дали светещият индикат<br>
правилно идентифицира свързания<br>
Свържете съединителната кутия за а<br>
Към SiS и РЧ генератора.<br>
Свържете външната система за регис необходимостта.
	- Проверете дали светещият индикатор на порта (М, А или В) на комутаторната кутия правилно идентифицира свързания порт.
	- F Свържете ЕКГ входния кабел към SiS.
	- F Свържете съединителната кутия за аблация (специфична за използвания РЧ генератор) към SiS и РЧ генератора.
	- Zastarija. Nemockom zastarija. Nemockom zastarija. Nemockodnika verzija. Nemockodnika verzija. Nemockodnika verzija. Nemockodnika verzija. Nemockodnika verzija. Nemockodnika verzija. Nemockodnika verzija. Nemockodnika ver жете ЕКГ входния кабел към<br>жете съединителната кутия<br>SiSи РЧ генератора.<br>жете външната система за р<br>**В)** Свържете външната система за регистриране към изходния порт (OUT-M, OUT-A+ABL или OUT-B):
		- ете дали светещият индикатор на по<br>но идентифицира свързания порт.<br>те ЕКГ входния кабел към SiS.<br>Те съединителната кутия за аблация (с<br>и РЧ генератора.<br>те външната система за регистриране<br>ржете директно към усилвателя Во<br> EKГ входния кабел към SiS.<br>Съединителната кутия за аблация (с<br>Ренератора.<br>Външната система за регистриране к<br>Евничната система за регистриране в<br>Сете директно към усилвателя Во.<br>Но свързване Clearsign IC Отіол се в<br>Защ ка PANHATE PHATA KYTMA за аблация (спектратора.<br>
		Ренератора.<br>
		Ренератора.<br>
		Ренератора.<br>
		Ренератора.<br>
		Ренератора.<br>
		Се включва към някой от трите изх.<br>
		Се включва към някой от трите изх. Epatopa.<br>
		Евата система за регистриране към<br> **иректно към усилвателя Bost**<br>
		врзване Clearsign IC Orion се вк<br>
		атетър IntellaMap Orion. Черни<br>
		включва към някой от трите изх<br> м комутаторна кутия. DITERT CREATION AND THE REAL PROPERTY CREATION AND TECHNICLE TECHNICLE TECHNICLE TECHNICLE TECHNICLE CONTRATED IN CONTRATED IN THE USE GENERAL STATE OF STATE CREATION CONTRATED INTO UTHE VERSION SCIENTIFIC CLEARS OF TECHN MCTema за регистриране към изходния<br>VICTEMA **УСИЛВАТЕЛЯ Boston Scientifi**<br>THO КЪМ УСИЛВАТЕЛЯ Boston Scientifi<br>PLACERT VERSION CONTRATION DE RE<br>PLACERT VERSION CONTRATION DE RE<br>NOTE VERSION CONTRATION DE REGIONALES.<br>DE REG Wersta periodipypale KbM изходния порт (Синтема за регистриране KbM изходния порт (Синтема с Сеагстриране Сельсия)<br>So критические включва в порт ОUT-IntellaMap Orion. Черният ICA/B кабел за исли някой от трите изходни пор • Свържете директно към усилвателя Boston Scientific Clearsign: Сивият кабел за директно свързване Clearsign IC Orion се включва в порт OUT-M, когато се използва картиращ катетър IntellaMap Orion. Черният IC A/B кабел за директно свързване Clearsign се включва към някой от трите изходни порта, когато се използват катетри, свързани към комутаторна кутия.
		- Vearsign IC Orion се включва в по<br>PllaMap Orion. Черният IC A/B к<br>Бм някой от трите изходни порта<br>Урна кутия.<br>Хитато се използва този кабел в<br>Peкогато се използва този кабел в<br>10 на комутаторната кутия се изм Versiens Boston Scientinc Creaming Canadian Scientinc Creaming Canadian Scientinc Creaming Canadian CA/B кабел за някой от трите изходни порта когато на кутия.<br>В някой от трите изходни порта когато на кутия.<br>В не система Zastaraná verzia. Nepoužívateľ za kontrovenský principalitik (Virtus).<br>Začela veľka verzia veľkať verzia.<br>Zakremá veľkať verzia. Nepoužívať verzia.<br>Zastaraná verzia. Nepoužívať veľkať veľkať verzia.<br>Zastaraná veľkať veľka и от трите изходни порта, когато се из<br>ия.<br><sup>Ид</sup>стема За регистриране GE Cardio<br>|Сможе да се използва с всеки от трит<br>се използва гози кабел в порт QUT-A+A<br>иутаторната кутия се изместват от дан<br>**иниверсален**и може да се из Version of the cardiology of the cardiology of the cardiology of the cardiology of the cardiology of the cardiology of the cardiology of the cardiology of the cardiology of the cardiology of the cardiology of the cardiolo  $\alpha$  за регистриране чь саготоса<br>же да се използва с всеки от трите<br>блзва гози кабел в порт OUT-A+ABL<br>орната кутия се изместват от данн<br>регистриране.<br>регистриране. За регистриране GE CardioLab: Кабель<br>да се използва с всеки от трите изходни по<br>изва гози кабел в порт QUT-A+ABL, всички входата кутия се изместват от данните за абла<br>ален и може да се използва с всяка комбина<br>гистриране. • Директно свързване към система за регистриране GE CardioLab: Кабелът за директно свързване CardioLab IC може да се използва с всеки от трите изходни порта. Обърнете внимание, че когато се използва този кабел в порт OUT‑A+abl, всички входни данни на портове 33-40 на комутаторната кутия се изместват от данните за аблация на изходни портове 33-40.
		- Кабелът Rhythmia IC Out 72 е универсален и може да се използва с всяка комбинация от катетри, портове и устройства за регистриране.
	- F Свържете правилните ЕКГ кабели за директно свързване или разпределителна кутия за ЕКГ към изходния конектор за ЕКГ.
	- F Проверете дали кабелът за контактни електроди е свързан към входния конектор на SiS PATCH (Контактен електрод).
- F Ако сигналите от стимулатора трябва да се пренасят към SiS, свържете входния свързващ кабел на стимулатора към портовете STIM IN и към външния стимулатор.
- F Проверете дали допълнителните конектори на задния панел (напр. еквипотенциалният и, ако е приложимо, на крачния превключвател) са правилно свързани.

# 12.1.2 Подготовка на работната станция

- $\Box$  Проверете дали оптичният кабел на работната станция е правилно свързан и фиксиран.
- $\Box$  Ако се желае показване на информация за аблация в софтуера Rhythmia, проверете свързаността на кабела между работната станция и порта за даннова връзка на генератора за аблация.

# 12.2 При пристигане на пациента

- 12.2.1 Свържете необходимите кабели и катетри
	- На гърба на пациента поставете контактния електрод за гърба в съответствие с неговите инструкции за употреба.
		- Свържете кабела на контактния електрод за гръб към кабела за контактни електроди.
- СВЪРЗАНОСТТА НА КАОЕЛА МЕ<br>30 Аблация.<br>2.2 При пристигане на пациента<br>12.2.1 Свържете необходимите кабел<br>12.2.1 Свържете необходимите кабел<br>12.2.1 Свържете необходимите кабел<br>12 Свържете кабела на конта<br>12 Свържете кабела **12.2.1 Свържете необходим**<br>
— На гърба на паци<br>
Инструкции за упоката свържете кабела<br>
Свържете кабела<br>
— Разположете ЕКГ<br>
— Разположете ЕКГ<br>
— Разположете ЕКГ<br>
— Комплекта рефер Гри пристигане на пациента<br>
12.2.1 Свържете необходимите кабели<br>
На пърба на пациента поставите инструкции за употреба.<br>
Инструкции за употреба.<br>
Свържете кабела на контактни<br>
Разположете ЕКГ електроди<br>
Разположете ЕКГ ел 2.1 Свържете необходимите кабели и На гърба на пациента поставете<br>
Инструкции за употреба.<br>
Свържете кабела на контактния<br>
Разположете ЕКГ електродите,<br>
Разположете ЕКГ електродите,<br>
Комплекта референтни контактн<br>
Свържете проводниците за крани са належди На пърба на пациента поставете контактник инструкции за употреба.<br>
Свържете кабела на контактния електрод<br>
Свържете ЕКГ електродите, като изп<br>
протокол и ги закрепете в съответстви.<br>
Комплекта референтни контактни електр<br> Разположете ЕКГ електродите, протокол и ги закрепете в съот<br>комплекта референтни контактн<br>Свържете проводниците за край<br>електродите.<br>Проверете конекторите на прово<br>Дали са надеждно свързани, за д иске месте и контекции систеред за грес малолите.<br>Пожете ЕКГ електродите, като използвате уста<br>кол и ги закрепете в съответствие с инструкции<br>текта референтни контактни електроди за локал<br>кете проводниците за крайниците з Разположете ЕКГ електродите, като използвате установен в медицинското заведение протокол и ги закрепете в съответствие с инструкциите за употреба, предоставени с комплекта референтни контактни електроди за локализация.
	- протокол и ти закрепете в съоте<br>Комплекта референтни контактни<br>Свържете проводниците за крайн<br>Рлектродите.<br>Проверете конекторите на провод<br>Дали са надеждно свързани, за да<br>Проверете дали проводниците з линскта референтни контактни електр<br>иллекта референтни контактни електр<br>ржете проводниците за крайниците<br>жтродите.<br>оверете конекторите на проводницит<br>рефеге дали проводниците за край<br>истралния кабел. F Свържете проводниците за крайниците и гръдния кош от ЕКГ входния кабел към ЕКГ електродите.
	- е.<br>Уконекторите на проводниците за крайници<br>Дали проводниците за крайници и<br>ия кабел.<br>Из кабел.<br>Дали референтния, електрод на си<br>ата кутия, която е свързана към порта I<br>пали двойката електроли, която моя<br>пали двойката еле рзани, за да се намали шума.<br>Вани, за да се намали шума.<br>Одниците за крайници и гръден кош са правил<br>Мите катетри към комутаторни кутии.<br>Оврентния електрод на системата е свързан к<br>Соято есвързана към порта IN-A.<br>Вана ком  $\sqrt{ }$  Проверете конекторите на проводниците за крайници и гръден кош на ЕКГ електродите дали са надеждно свързани, за да се намали шума.
	- че конекторите на проводни<br>надеждно свързани, за да се<br>те дали проводниците за<br>алния кабел.<br>е дали референтния, еле<br>те дали референтния, еле<br>ррната кутия, която е свърза некторите на проводниците за крайн<br>Кдно свързани, за да се намали шума<br>Ли проводниците за крайници и г<br>кабел.<br>Ностичните катетри към комутаторн<br>или двойката електроди, която мож<br>Ли двойката електроди, която мож<br>Ли двойкат Раводниците за крайници и гри<br>Раводниците за крайници и гри<br>Раводниците категри към комутаторни<br>Равойката електроди, която може<br>Сеързана комутаторна кутия.<br>Сеързана комутаторна кутия. F Проверете дали проводниците за крайници и гръден кош са правилно поставени в магистралния кабел.
	- F Свържете диагностичните катетри към комутаторни кутии.
	- RAVINTE KATETPU KEM KOMYTATODHU KYTUNA<br>
	ХАНИТЕ КАТЕТРИ КЕМ КОМУТАТОРНИ КУТИИ.<br>
	ЕЛ КОЯТО Е СВЪРЗАНА КЪМ ПОРТА IN-A<br>
	ХОЙКАТА ЕЛЕКТРОДИ, КОЯТО МОЖЕ ДА СЕ ИЗПО.<br>
	ВОЙКАТА ЕЛЕКТРОДИ, КОЯТО МОЖЕ ДА СЕ ИЗПО.<br>
	ВОЙКАТА ЕЛЕКТРОДИ, К атетри кыл комугаторни кутии.<br>Tния електрод, на системата е свързан<br>есвързана към порта IN-А.<br>електроди, която може да се използва за<br>комугаторна кутия.<br>нация към съединителната кутия за абла<br>етъра за аблация.<br>е използва Проверете дали референтния електрод на системата е свързан към канал 1 на комутаторната кутия, която е свързана към порта IN-A.
	- Bupsana ком порта in Alexandro de Visno<br>иутаторна кутия.<br>Ия към съединителната кутия.<br>Бра за аблация.<br>Вра за аблация.<br>Използва катетър от фамилията.<br>Л към порта IN-M рзана към порта IN-A<br>
	проди, която може да се използва за<br>
	таторна кутия.<br>
	към съединителната кутия за абла<br>
	за аблация.<br>
	Юлзва катетър от фамилията Intella<br>
	ъм порта IN-M F Проверете дали двойката електроди, която може да се използва за стимулация, е в канали 61 и 62 на свързана комутаторна кутия.
	- $Z$ в свържете катетъра за аблация към съединителната. Кутия за аблация и свържете катетъра за аблация и свържете умбиликалния кабел към порта IN-1980 от фамилията IntellaMa (вържете умбиликалния кабел към порта IN-1980) Hakytua. California Rytua. 3a aonaluus.<br>Shauus. Ne uporabite. Ne uporabite.<br>Analuus. Ne uporabite. Ne uporabite. Ne uporabite.<br>Ne uporabite. Ne uporabite. Ne uporabite. Ne uporabite. Ne uporabite. Ne uporabite. Ne uporabit ERINHUTEJHATA KYTUS 32 aOJALUMA MEDINALA AVIDASA ADALUMA, HOLDERLIBON F Свържете катетъра за аблация към съединителната кутия за аблация посредством удължителния кабел на катетъра за аблация.

# Reprinsiple version. 12.2.2 Допълнителни връзки, когато се използва катетър от фамилията IntellaMap Orion

- $\Box$  Свържете умбиликалния кабел към порта IN-M
- Свържете катетъра към умбиликалния кабел.
- 
- $\Box$  Кондиционирайте катетъра, вижте Раздел 15.

# 12.3 Важни съображения по време на изследване

По време на изследване цялата работа на системата се контролира от софтуера на работната станция и манипулациите с катетъра. В случай на прекъсване на електрическото захранване или блокиране на системата, рестартирайте SiS и работната станция и използвайте софтуерната опция "resume" (възобновяване), за да възобновите същата процедура. Проверете дали всички катетри, сигнали и референтни електроди са конфигурирани по подходящ начин, преди да продължите процедурата. Обикновено няма нужда от взаимодействие от страна на потребителя със SiS по време на активно изследване, с изключение на следното:

- Свързване и разкачване на катетри от съединителната кутия за аблация и от комутаторните кутии в съответствие с нуждите на процедурата.
- Свързване и разкачване на кате<br>В съответствие с нуждите на при<br>• Наблюдаване на светодиода за<br>зелено по време на нормална<br>случаят не е такъв.<br>• Сучаят не е такъв.<br>• ВНИМАНИЕ: Не свързвайте и на включена. Това ще намали Franco Habano Alexander version. Må ikke anvendes anvendes and alexander version of the cases of the cases of the cases of the cases of the cases of the cases of the cases of the cases of the cases of the cases of the case • Наблюдаване на светодиода за състояние на SiS – Светодиодът трябва да свети постоянно в зелено по време на нормална работа. Свържете се с отдела по поддръжка на Boston Scientific, ако случаят не е такъв.

EXAMPLE PRODUCED CONTROLLED BENDRED CONTROLLED BENDRED BENDRED BENDRED PRODUCED CONTROLLED BENDRED PRODUCED CONTROLLED BENDRED PRODUCED CONTROLLED BENDRED PRODUCED CONTROLLED BENDRED PRODUCED CONTROLLED BENDRED PRODUCED CO ВНИМАНИЕ: Не свързвайте и не разкачвайте захранващото устройство на SiS, докато системата е включена. Това ще намали до минимум риска от повреда на оборудването.

ВНИМАНИЕ: Не свързвайте и не разкачвайте генератора за локализация от SiS, докато системата е включена. Това ще намали до минимум риска от повреда на оборудването.

SCREIN IN BERNAHME: Не свързвайте и не разники в ключена. Това ще намали до миник<br>ВНИМАНМЕ: Не свързвайте и не разники<br>ВКЛЮЧЕНА. Това ще намали до миник<br>ВНИМАНИЕ: Не свързвайте и не разники BHИМАНИЕ: Не свързвайте и не разка<br>включена. Това ще намали до миниму<br>ВНИМАНИЕ: Не свързвайте и не разка<br>е включена. Това ще намали до миним<br>В ВЫММАНИЕ: Ръчното дезактивиране на възможности за визуализация и локат ПИМАНИЕ: Не свързвайте и не разкачвайте з<br>Ключена. Това ще намали до минимум риска<br>НИМАНИЕ: Не свързвайте и не разкачвайте г<br>ВКЛЮчена. Това ще намали до минимум риск<br>ВКЛЮчена. Това ще намали до минимум риск<br>МПОДАНИЕ: Ръч MAHUE. Не свързвайте и не разка иена. Това ще намали до миниму<br>Учена. Това ще намали до миниму<br>Жности за визуализация и локали<br>Танса.<br>Ване на изследването иа. Това ще намали до минимум риски.<br>ИЕ: Ръчното дезактивиране на сенер<br>ости за визуализация и локализация<br>са.<br>Мчки катетри и сензори за пациентите<br>ответствие с местните процедури и р Zastariela verzija. Nemotion za Baranda verzija. Ne свързвайте и не разкачвайте генератора за лока.<br>2. Пова ще намали до минимум биска от повреда.<br>2. Ръчното дезактивиране на сенератора за лока.<br>2. Ръчното дезактивиране н HOTO Дезактивиране на сенератора за эмаўализация и локализация на катеть<br>Визуализация и локализация на катеть<br>Стедването<br>Вие сместните процедури и разпореди<br>На SiS: Нагиснете бутона за включване?<br>Следването и изключете ра ВНИМАНИЕ: Ръчното дезактивиране на генератора за локализация дезактивира всички възможности за визуализация и локализация на катетъра, включително проследяване на импеданса.

# 12.4 Приключване на изследването

Urelt útgáfa.<br>
Machedland var han var han var han var han var han var han var han var han var han var han var han var han var han var han var han var han var han var han var han var han var han var han var han var han var Noveco New York Hitler<br>Separation is a proportional state of the set of the set of the set of the set of the set of the set of the set of the set of the set of the set of the set of the set of the set of the set of the set Разкачете всички катетри и сензори за пациентите от SiS и изхвърлете всички изделия за еднократна употреба в съответствие с местните процедури и разпоредби.

1. Изключване на SiS: Натиснете бутона за включване/изключване, така че синята светлина да угасне.

or piraldrad version. Använd ei.<br>erbyering. Architecture.<br>ana versintica. Använd kull<br>arelarunut version. Surum.<br>arelarunut version. Surum.<br>arelarunut version. Surum.

- **Зането**<br>Ването<br>Местните процедури и разпоредби<br>- Нагиснете бутона за включване/из<br>ането и изключете работната станци<br>овния екран.<br>- есоарите, вижте Разлел 16 Hasopu за пациентите от SiS и из<br>Стните процедури и разпоредби<br>агиснете бутона за включване/и<br>Ето и изключете работната станция екран.<br>Ния екран.<br>Оарите, вижте Раздел 16. MA IN THE REAL PROPERTY OF THE REAL PROPERTY OF THE REAL PROPERTY OF THE REAL PROPERTY OF THE REAL PROPERTY OF THE REAL PROPERTY OF THE REAL PROPERTY OF THE REAL PROPERTY OF THE REAL PROPERTY OF THE REAL PROPERTY OF THE RE Waa Traumenture of Sis in Maxed principle Box<br>
etre ovtona sa Bionov Bane (Makriov Bane, 1)<br>
etre ovtona sa Bionov Bane (Makriov Bane, 1)<br>
Makriovere pabot Hafa Cranuma, Kato Mari<br>
Ke, BMXTe Pasqeri 16: (1)<br>
Skal ikke Pasq Wersja przeterminowana. Nie używać. Overe pasorhafa crahuma, kato insidere pasorhafa crahuma, kato insidere Versiune exploration explored zastaraná verzialista zastaraná verzialista zastaraná verzialista zastaraná verzialista zastaraná verzialista <br>20 december 20 december 20 december 20 december 20 december 20 december 20 december 20 december 20 december 2<br>2 en 18 metarela različica. Naskaden<br>18 sokolská različica. Nepozitiva različica.<br>19 sokolská različica. Ne uporabita.<br>19 starela različica. Najan kr.<br>19 starela različica. Najan kr. vanus i. Kulanmayın.<br>Vanus i. Kulanmayan sürüm. Kullanmayın.<br>Köraldrad olmayan sürüm. 2. Затворете изследването и изключете работната станция, като използвате бутона за изключване на основния екран.
- Vanhentunut version, kirjander<br>Politika. Heppe version, kirjander<br>Pela kaytariitika. He ikia. Kaytander<br>afarea rahut version, kirjander.<br>Alamentunut version, kirjander.<br>Jamentunut version, kirjander. 3. Почистете SiS и аксесоарите, вижте Раздел 16.

35

# 13. ИНДИВИДУАЛНИ КАБЕЛИ, СВЪРЗАНИ СЪС СИСТЕМАТА

![](_page_35_Picture_426.jpeg)

 $\overline{1}$ 

 $\overline{\phantom{0}}$ 

 $\frac{1}{2}$ 

![](_page_36_Picture_393.jpeg)

 $\overline{\phantom{a}}$ 

37

# 14. КАРТИРАНЕ НА КАНАЛА С ДИРЕКТНО СВЪРЗВАНЕ

![](_page_37_Figure_1.jpeg)

38

Входни канали: BB = Комутаторна кутия ABL = Съединителна кутия за аблация

# 15. ПОДГОТОВКА ЗА ИЗПОЛЗВАНЕ НА КАТЕТРИ ОТ ФАМИЛИЯТА INTELLAMAP ORION

# Когато се използва със системата за картиране RHYTHMIA HDx,картиращият катетър IntellaMap Orion трябва да се кондиционира преди употреба.

- 1. Свържете картиращ катетър IntellaMap Orion към единия край на умбиликалния кабел.
- 2. Свържете другия край на умбиликалния кабел към входа M на предния панел на SiS.
- 3. Проверете дали SiS е включена.
- 4. Уверете се, че генераторът за локализация и контактният електрод за гръб са свързани към SiS.
- 5. Уверете се, че контактният електрод за гръб е разположен правилно на гърба на пациента и е в магнитното поле на генератора за локализация.
- 6. Уверете се, че катетърът е извън тялото на пациента и магнитното поле на генератора за локализация.
- 7. Потопете изцяло електродната матрица IntellaMap Orion в стерилен физиологичен разтвор. Важно е всички електроди да останат потопени във физиологичния разтвор по време на целия процес на кондициониране.
- В. Уверете се, че контактният елек магнитното поле на генератора<br>6. Уверете се, че катетърът е извъ<br>покализация.<br>7. Потопете изцяло електродната<br>Важно е всички електродната<br>процес на кондициониране.<br>8. Изчакайте синьото к 7. Потопете изцяло елект<br>Важно е всички електри<br>процес на кондициони<br>8. Изчакайте синьото кры<br>3. Хаточне да мига и след<br>2007 - Кръгчето ще остане да<br>2007 - Съббщение за състояни For Forecast version. The Material oriental Material Material Material Material Material Material Material Material Material Material Material Material Material Material Material Material Material Material Material Materi Version 2013<br>
Version under the Reversion of Baxino e всички електроди да остана процес на кондициониране.<br>
2. Изчакайте синьото кръгче на бутона започне да мига и след това натисне Кръгчето ще остане да свети около 10<br>
2 Важно е всички електроди да останат<br>процес на кондициониране.<br>- Изчакайте синьото кръгче на бутона С<br>започне да мига и след това натиснете.<br>- Кръгчето ще остане да свети около 10<br>- Съббщение за състояние.<br>- Завършването н Потопете изцяло електродната матрица intelia<br>Гажно е всички електроди да останат потопени<br>Роцес на кондициониране.<br>Гзчакайте синьото кръгче на бутона **Condition**<br>Галочне да мига и след това натиснете бутона,<br>Гръгчето ще о Очне да мига и след това натиснете<br>Гчето ще остане да свети около 10 с<br>бщение за състояние.<br>Бршването на процеса на кондиции<br>Екрана на работната станция на съо<br>ПОх за насоки по отмяна на предва инього кры че на бутона condition (кондициони<br>мига и след това натиснете бутона, за да започне<br>е остане да свети около 10 секунди и на екрана на<br>за състояние.<br>За състояние.<br>аработната станция на съобщение за потвържд<br>араб 8. Изчакайте синьото кръгче на бутона Condition (Кондициониране) на предния панел на SiS да започне да мига и след това натиснете бутона, за да започне процеса на кондициониране. Кръгчето ще остане да свети около 10 секунди и на екрана на работната станция ще се покаже съобщение за състояние.
	- 9. Завършването на процеса на кондициониране се указва с угасването на синьото кръгче и поява на екрана на работната станция на съобщение за потвърждение.

Pro ще остане да свети около то се<br>Сение за състояние.<br>Шването на процеса на кондицию<br>Зна на работната станция на съоб<br>Хува насоки по отмяна на предвар<br>Хува насоки по отмяна на предвар Me остане да свети около то секундите за световние.<br>Очитель процеса на кондициониране<br>а на работната станция на съобщение<br>султирайте се синструкциите за упот Úrelt útgáfa. Notið ekki. THE CONFIDENTIES OF THE CONFIDENTIES OF THE CONFIDENTIES OF THE CONFIDENTIES OF THE CONFIDENTIES OF THE CONFIDENTIES OF THE CONFIDENTIES OF THE CONFIDENTIES OF THE CONFIDENTIES OF THE CONFIDENTIES OF THE CONFIDENTIES OF TH Novecojusi versija. Neizmantot. Dit is een versies waard ook de versies wat de versies wat de versies wat de versies wat de versies wat de versies wat de versies wat de versies wat de versies wat de versies wat de versies wat de versies wat de versies wa Забележка: Консултирайте се с инструкциите за употреба на софтуера на системата за картиране RHYTHMIA HDx за насоки по отмяна на предварително кондициониране.

# 16. УКАЗАНИЯ ЗА ПОЧИСТВАНЕ

# 16.1 Рутинно почистване и дезинфекция

Pasenusi versija. Nenaudokite. Elavult verzió. Ne használja! **Рутинно почистване и дезинфекция** (SP) делать съществаните подолу инструкции:

- Изключете от бутона и от кабела всички компоненти на системата, които са свързани към захранващо устройство.
- Utdatert versjon. Skal ikke brukes. Wersja przeterminowana. Nie używać. почистване, като същевременно и<br>ички компоненти на системата, ко<br>ички компонентите на системата с къ<br>е почистващият разтвор или ела<br>ей не пръскайте вода или други т иистване, като същевременно изпълня<br>Version de Carlie expression (2)<br>Обиточните на системата с кърпа, лек<br>почистващият разтвор или влага да вл<br>не пръскайте вода или други течности<br>ат стерилизация или дезинфекция Zamighentia на системата, които са<br>Денентите на системата с кърпа, ле<br>истващият разтвор или влага да в<br>дръскайте вода или други течност<br>терилизация или дезинфекция.<br>ЗСъхнат на въздух, преди да свърз **итоненти на системата, които са свърз.**<br>Дентите на системата с кърта, леко нап<br>пващият разтвор или влага да влизат<br>ъскайте вода или други течности върх<br>оилизация или дезинфекция.<br>ЗХнат на въздух, преди да свързвате и. Ture на системата с кърпа, леко нап<br>шият разтвор или влага да влизат в<br>кайте вода или други течности върх<br>пизация или дезинфекция.<br>Пат на въздух, преди да свързвате ил For a Cucremara c Kispina, Neko Hario<br>
ITE BOA MAN APYru Teyhoctu Biboxy<br>
Te BOA MAN APYru Teyhoctu Biboxy<br>
Calum MAN ACSMHOCKLUM<br>
Ha Bisayx, преди да Свързвате или<br>
Necolor Color Calumnary Ha системата с кърпа, леко напоена с мек<br>разтвор или влага да влизат в контакт с<br>вода или други течности върху компонент<br>ия или дезинфекция.<br>въздух, преди да свързвате или използват<br>нски и транспортни услуги на САЩ, • Изтрийте външните повърхности на компонентите на системата с кърпа, леко напоена с мек почистващ разтвор. Не позволявайте почистващият разтвор или влага да влизат в контакт с портовете за свързване на кабелите и не пръскайте вода или други течности върху компонентите на системата.
- Компонентите на системата не изискват стерилизация или дезинфекция.
- Изчакайте почистените повърхности да изсъхнат на въздух, преди да свързвате или използвате компонентите на системата.

# 16.2 Обеззаразяване на оборудването преди изпращане

За да се отговори на изискванията на законите за пощенски и транспортни услуги на САЩ, оборудването, връщано в Boston Scientific, трябва да бъде правилно обеззаразено с химичен гермицид, одобрен за употреба като болничен дезинфектант. Ако оборудването бъде получено, без да е било обеззаразено, Boston Scientific ще начисли допълнителна такса за почистване. Всяко оборудване, връщано в Boston Scientific, без да е било правилно обеззаразено, трябва да има поставено подходящо предупреждение за биологична опасност.

ВНИМАНИЕ: Не потапяйте компонентите на системата във вода, почистващи разтвори или течности. Предотвратете навлизането на течности във вентилационните отвори. Погрижете се конекторите да остават сухи. Ако не бъдат спазвани указанията за почистване, може да се стигне до повреда или неправилно функциониране на системата, а също и до анулиране на гаранциите или сервизните договори.

ВНИМАНИЕ: За да избегнете повреди и неправилно функциониране на оборудването, не се опитвайте да стерилизирате оборудване, което е доставено нестерилно.

ВНИМАНИЕ: За да избегнете повреди<br>Опитвайте да стерилизирате оборудва.<br>ВНИМАНИЕ: За да избегнете повреди<br>нищо (например памучни тампони или<br>оборудването, или в отворите му **ВНИМАНИЕ:** За да избегнете повреди и ненищо (например памучни тампони иди щи<br>оборудването, или в отворите му.<br>ВНИМАНИЕ: За да сведете до минимум ри<br>оборудване не забравяйте първо да изклк<br>цепсела му от захранването.<br>ЭНИМ ВНИМАНИЕ: За да избегнете повреди и неправилно функциониране на оборудването, не вкарвайте нищо (например памучни тампони или щифтове) в кабелните конектори или портовете на оборудването, или в отворите му.

**ВНИМАНИЕ:** За да изоегнете п $n$ нищо (например памучни тами<br>оборудването или в отворите<br>Оборудване не забравяйте пър<br>оборудване не забравяйте пър<br>оборудване не забравяйте пър<br>Щепседа му от захранването.<br>ВНИМАНИЕ: Не се о ВНИМАНИЕ: За да сведете до минимум риска от токов удар, преди почистване на всяко електрическо оборудване не забравяйте първо да изключите устройството от бутоните и след това да изключите щепсела му от захранването.

имание: за да изоетнете повреди и неп<br>цо (например памучни тампони или щиф<br>орудването, или в отворите му.<br>орудване не забравяйте първо да изключ<br>псела му от захранването.<br>ММАНИЕ: Не се опитвайте да почиствате<br>имстването и и стримения и стандането или в отворите му и составление для и сведете до минимум риска<br>Дване не забравяйте първо да изключитела му от захранването.<br>ДАНИЕ: Не се опитвайте да почиствате катего на оборудването по време н Пример памучни тампони иди щифтове) в ка<br>ането, или в отворите му<br>
HVE: За да сведете до минимум риска от токов<br>ане не забравяйте пьрво да изключите устрой<br>
му от захранването.<br>
ME: Не се опитвайте да почиствате компонен<br> е не забравяйте първо да изключит<br>/ от захранването.<br>Е: Не се опитвайте да почиствате ко<br>ето на оборудването по време на угр<br>ране на системата и падане на устр<br>-<br>Е **НА ПРОБЛЕМИ, СВЪРЗАНИ СЪС S** Version observer de la discripción de la discripción de la discripción de la discripción de la discripción de<br>Ne pas contrementa una periodica de la discripción de la discripción de la discripción de la discripción de la<br> ВНИМАНИЕ: Не се опитвайте да почиствате компонентите на системата по време на работата ѝ. Почистването на оборудването по време на употреба увеличава риска от токов удар, неправилно функциониране на системата и падане на устройството.

# 17. ОТСТРАНЯВАНЕ НА ПРОБЛЕМИ, СВЪРЗАНИ СЪС SiS

Zastarie до малимум риска от оког удар, предла<br>Олитвайте да почиствате компонентите на систем<br>Олитвайте да почиствате компонентите на систем<br>Орудването по време на употреба увеличава рисистемата и падане на устройството.<br> ИЕМИ, СВЪРЗАНИ СЪС SIS<br>О за Състоянието на предния<br>ата. Той трябва да бъде набл<br>е в реално време, за да се га<br>пикатора за състояние ването по време на употреба увеличав<br>Мата и падане на устройството.<br>МИ, СВЪРЗАНИ СЪС SIS<br>В Състоянието на предния панел показа.<br>Обстояние объявля да се гарантира прав<br>Себера за състояние November 1897 Светодиодният индикатор за състоянието на предния панел показва състоянието на хардуера и комуникацията на системата. Той трябва да бъде наблюдаван по време на първоначално стартиране на SiS и сесиите за картиране в реално време, за да се гарантира правилната работа на системата.

# Таблица 4. Състояния на индикатора за състояние

![](_page_39_Picture_295.jpeg)

Забележка: Свързването на оптичния кабел за данни и стартирането на сесия за картиране в реално време може да се изпълни във всяка последователност. Оптичната даннова връзка може да се изпълни и преди включването на хардуерните компоненти.

# 18. ЕЛЕКТРОМАГНИТНИ ЕМИСИИ И УСТОЙЧИВОСТ

# Таблица 5. Ръководство и декларация на производителя – електромагнитни емисии

Системата за картиране RHYTHMIA HDx е предназначена за работа в електромагнитната среда, посочена по-долу. Клиентът или потребителят на системата за картиране RHYTHMIA HDx трябва да се увери, че тя се използва в такава среда.

![](_page_40_Picture_263.jpeg)

иерки за намаляването им, кат<br>преместване на системата за ка<br>или екраниране на мястото.<br>МПА HDx е предназначена за упо<br>в за предотвратяването на електр<br>О ст (12 inches) между преносим изкото оборудване. може да се нало<br>рки за намаляването им, като прена<br>еместване на системата за картиран<br>и екраниране на мястото.<br>НА HDx е предназначена за употребителя<br>нтролират. Клиентът или потребителя<br>онтролират. Клие естване на системата за картиране ВН<br>краниране на мястото.<br>Дох е предназначена за употреба в елек<br>ролират. Клиентът или потребителят на<br>редотвратяването на електромагнитна и<br>стемата за картиране RHYTHMIA HDx. Reduced van hoepens versionen van hoepens van hoepens van hoepens van hoepens van hoepens van de herder van de hoepens van de herder van de herder van de herder van de herder van de herder van de herder van de herder van d едназначена за употреба в електр<br>- Клиентът или потребителят на си<br>атяването на електромагнитна инт<br>s) между преносимо и мобилно Р<br>- За картиране RHYTHMIA HDx.<br>- Серево о Мобилно Р Güncel olmayan sürüm. Kullanmayın. Забележка: Системата за картиране RHYTHMIA HDx е предназначена за употреба в електромагнитна среда, в която излъчваните РЧ смущения се контролират. Клиентът или потребителят на системата за картиране RHYTHMIA HDx може да помогне за предотвратяването на електромагнитна интерференция, като поддържа минимално разстояние от 30 cm (12 inches) между преносимо и мобилно РЧ комуникационно оборудване (предаватели) и системата за картиране RHYTHMIA HDx.

# Таблица 6. Насоки и декларация на производителя – електромагнитна устойчивост

Системата за картиране RHYTHMIA HDx е предназначена за работа в електромагнитната среда, посочена по-долу. Клиентът или потребителят на системата за картиране RHYTHMIA HDx трябва да се увери, че тя се използва в такава среда.

![](_page_41_Picture_404.jpeg)

42

![](_page_42_Picture_301.jpeg)

Забележка 1: UT е напрежението на захранването с променлив ток преди прилагане на тестовото ниво.

Notið í Samaríkjurð í Samaríkjurð í Samaríkjurð var samaríkjurð í Samaríkjurð í Samaríkjurð í Samaríkjurð í Samaríkjurð í Samaríkjurð í Samaríkjurð í Samaríkjurð í Samaríkjurð í Samaríkjurð í Samaríkjurð í Samaríkjurð í S No на захранването с променлив ток<br>О MHz се прилага по-високият честот<br>може да не са приложими във всички<br>а от поемането и отразяването от стразони ISM (промишлени, научни и м<br>МНz до 13,567 MHz, 26,957 MHz и 90 M на захранването с променлив ток п<br>Passaxpaнването с променлив ток п<br>Pase прилага по-високият честоте<br>Кеда не са приложими във всички<br>Pasenaudokite. 26,957 MHz до 27,2<br>Дско радио между 0,15 MHz до 27,2<br>Дско радио между 0,1 Забележка 3:Тези препоръки може да не са приложими във всички ситуации. Електромагнитното разпространяване се повлиява от поемането и отразяването от структури, обекти и хора.

Забележка 4: Честотните диапазони ISM (промишлени, научни и медицински) между 0,15 MHz и 80 MHz са 6,765 MHz до 6,795 MHz; 13,553 MHz до 13,567 MHz; 26,957 MHz до 27,283 MHz; и 40,66 до 40,70 MHz.

е се прилага по-високият честоте<br>да не са приложими във всички<br>оемането и отразяването от стру<br>1 ISM (промишлени, научни и ме<br>до 13,567 MHz, 26,957 MHz и 80 MI<br>с до 7,3 MHz, 10,1 MHz до 10,15 MH<br>3 MHz no 24,99 MHz 28 0 MH Disor Miles of The Wiles of The Wiles of The Wiles of The Ville States of The Ville States of The Ville States of The Ville States of The Ville States of The Ville States of The Ville States of The Ville States of The Vil DERITA III SPRANA I HECTOTEH AWARDADH.<br>
Ca приложими във всички ситуации. Електром<br>
Hero и отразяването от структури, обекти и хор<br>
промишлени, научни и медицински) между 0,<br>
567 MHz, 26,957 MHz до 27,283 MHz, и 40,66 до<br> VERSION OF STRATA CONTROLLER 0,15 MHz M 80 MHz Ca: 1,8 MHz Mo 2,<br>MHz Ao 10,15 MHz, 14,0 MHz Ao 14,2<br>MHz, 28,0 MHz Ao 29,7 MHz M 50,0 M<br>MHz, 28,0 MHz Ao 29,7 MHz M 50,0 M<br>21 Staraná verzia. 2011 Vannentunut verau. Andardi do.10,15 MHz,14,0 MHz,16 14,2 MHz,1<br>28,0 MHz 4029,7 MHz 4 50,0 MHz 40 Provider in New Yorkians et al.<br>et piralisica, Navärd, Kull<br>araba razisica, Anvärd, Kull<br>area runut version, Surum, Kull<br>arhentiad vinalan<br>arhentiad vinalan Güncel olmayan sürüm. Kullanmayının sürüm. Честотните диапазони за любителско радио между 0,15 MHz и 80 MHz са: 1,8 MHz до 2,0 MHz, 3,5 MHz до 4,0 MHz, 5,3 MHz до 5,4 MHz, 7,0 MHz до 7,3 MHz, 10,1 MHz до 10,15 MHz, 14,0 MHz до 14,2 MHz, 18,07 MHz до 18,17 MHz, 21,0 MHz до 21,4 MHz, 24,89 MHz до 24,99 MHz, 28,0 MHz до 29,7 MHz и 50,0 MHz до 54,0 MHz.

# 19. ТЕХНИЧЕСКИ СПЕЦИФИКАЦИИ

 $\mathbb{R}$ 

![](_page_43_Picture_264.jpeg)

 $\mathbb{I}$ 

 $\overline{\phantom{a}}$ 

![](_page_44_Picture_311.jpeg)

Атмосферно налягане: 580 mmHg  $-760$  mmHg

# 20. СЕРВИЗНА ИНФОРМАЦИЯ

• Іемпература: 10°C (50°F) – 30°<br>• Влажност: 30% – 75% без конд<br>• Атмосферно налягане: 580 mi<br>• Сервизна информация<br>Сервизна поддръжка и обслу<br>© В системата за картиране RHYT<br>Дотребителите. В случай на не мпература: IO°C (50°F) – 30°C (86°F)<br>Iажност: 30% – 75% без конденз<br>Mocферно налягане: 580 mmHg – 760 mm<br>**РВИЗНА ИНФОРМАЦИЯ<br>Овизна поддръжка и обслужване на об**<br>истемата за картиране RHYTHMIA HDx ням<br>ребителите: В случай В системата за картиране RHYTHMIA HDx няма части, които изискват периодично обслужване от потребителите. В случай на неизправност се свържете с отдела за поддръжка на Boston Scientific.

# 21. ГАРАНЦИЯ

Copepho налягане: 580 mmHg-760 mmHg<br>
13НА ИНФОРМАЦИЯ<br>
13НА ИНФОРМАЦИЯ<br>
13на поддръжка и обслужване на обо<br>
емата за картиране RHYTHMIA HDX няма<br>
бителите В случай на неизправност се с<br>
ЦИЯ<br>
формация относно гаранцията на ст: 30% - 75% без конденз<br>
ерно налягане: 580 mmHg - 760 mmHg<br> **А ИНФОРМАЦИЯ**<br>
а поддръжка и обслужване на оборудване<br>
ата за картиране RHYTHMIA HDx няма части, к<br>
телите: В случай на неизправност се свържете<br>
МЯ<br>
Мация о **Сервизна поддръжка и обслужване на оборудването**<br>В системата за картиране RHYTHMIA HDx няма части, кои потребителите. В случай на неизправност се свържете с с<br>ГАРАНЦИЯ<br>За информация относно гаранцията на устройството пос Хиартиране RHYTHMIA HDX няма<br>Ve B случай на неизправност се св<br>Versión of apalumara на устройс<br>Versión Scientific International B.<br>Versión Scientific International B.<br>Versión Versión или нейните филиа<br>Droвска марка на GE артиране RHYTHMIA HDx няма части, к<br>9 случай на неизправност се свържете<br>Относно Fapaнцията на устройството<br>Poston Scientific International B.V., Vesta<br>ntellaNav, IntellaMap Orion, Orion, Intel<br>Corporation или нейните фил MAЦИЯ<br>
ККА И Обслужване на оборудването<br>
Иране RHYTHMIA HDx няма части, които изисква<br>
дучай на неизправност се свържете с отдела за п<br>
МОСНО Fapaнцията на устроиството посетете <u>www</u><br>
ton Scientific International B.V., V Вносител за ЕС: Boston Scientific International B.V., Vestastraat 6, 6468 EX Kerkrade, Нидерландия<br>RHYTHMIA HDx, IntellaNav, IntellaMap Orion, Orion, IntellaTip MiFi, Maestro и Gearsign са търговск<br>Boston Scientific Corpo Fаранцията на устройството посетете и<br>sientific International B.V., Vestastraat 6, 6<br>v, IntellaMap Orion, Orion, IntellaTip MiFi,<br>ion или нейните филиали.<br>рка на GE Medical Systems.<br>и марки на St. Jude Medical, Atrial Fib Manguisia na yCrobucisoro nocerere <u>w</u><br>
Itific International B.V., Vestastraat 6, 6<br>
ItellaMap Orion, Orion, IntellaTip MiFi,<br>
или нейните филиали.<br>
The Medical Atrial Fibrilla<br>
арки на St. Jude Medical, Atrial Fibrilla<br>
п DE THE VERTICLE OF THE WARD AND THE VERTICAL CONTRACTED CRITERATION OF ORIGINAL CONTRACTED ORIGINAL CRITERAL CRI<br>
Divideo Orion, Orion, Intellation Miff, Maestro *u* Gearsign can in that e dunuanu.<br>
Medical Systems.<br>
St. За информация относно гаранцията на устройството посетете www.bostonscientific.com/warranty. RHYTHMIA HDx, IntellaNav, IntellaMap Orion, Orion, IntellaTip MiFi, Maestro и Clearsign са търговски марки на Boston Scientific Corporation или нейните филиали.

CardioLab е търговска марка на GE Medical Systems.

IBI и Ampere са търговски марки на St. Jude Medical, Atrial Fibrillation Division, Inc.

IlaMap Orion, Orion, IntellaTip MiFi, Ми<br>Нейните филиали<br>а GE Medical Systems.<br>Ем на St. Jude Medical, Atrial Fibrillation<br>Ки на St. Jude Medical, Atrial Fibrillation<br>Роз Возта система SMARTABLAT<br>ГРО СЪС СВОЯТа СИСТЕМА SM неините филиали<br>E Medical Systems.<br>Ha St. Jude Medical, Atrial Fibrillati<br>Ha Biosense Webster, Inc. Biosens<br>я RHYTHMIA HDx на Boston Scient<br>T Boston Scientific, Biosense Webs<br>ССБС СВОЯТа СИСТЕМА SMARTABLAT Utdatert versjon. Skal ikke brukes. PMIMAIM Systems.<br>
de Medical, Atrial Fibrillation Division, Inc.<br>
mise Webster, Inc. Biosense Webster няма връ:<br>
MITA HDx на Boston Scientific.<br>
Scientific, Biosense Webster не е тествала ил<br>
ята система SMARTABLATE.<br>
нос SMARTABLATE е търговска марка на Biosense Webster, Inc. Biosense Webster няма връзка със съединителната кутия за аблация RHYTHMIA HDx на Boston Scientific.

Тъй като е извършено тестване от Boston Scientific, Biosense Webster не е тествала или утвърждавала използването на това устройство със своята система SMARTABLATE.

Всички други търговски марки са собственост на съответните си притежатели.

# 22. КОНТАКТНИ ТОЧКИ

A HDx на Boston Scientific.<br>Jentific, Biosense Webster не е тест<br>Ст на сьответните си притежател<br>Ост на сьответните си притежател<br>Злолзването на тази система се о<br>вате дадената по-долу информац Versium Scientific.<br>Versius Biosense Webster не е тествала илистема SMARTABLATE.<br>На съответните си притежатели.<br>Олзването на тази система се обръщай<br>по дадената по-долу информация. Не и<br>ъжка до Boston Scientific без предв ERASMARTABLATE.<br>
CASSMARTABLATE.<br>
CASTBETHUTE CU притежатели.<br>
CASTBETHUTE CU притежатели.<br>
CASTBETHUTE CU притежатели.<br>
CASTBETHUTE CONTRACTERS CONTRACTED NATIONALIST TEXHUTECKa п RASMARTABLATE.<br>Ответните си притежатели.<br>Дето на тази система се обръщайте къ<br>нето на тази система се обръщайте къ<br>до Boston Scientific без предварителни<br>дръжка За сервизна поддръжка и съдействие при използването на тази система се обръщайте към отдела за поддръжка на Boston Scientific, като използвате дадената по-долу информация. Не изпращайте каквито и да е части или оборудване за сервизна поддръжка до Boston Scientific без предварително одобрение.

![](_page_44_Picture_312.jpeg)

# 23. СОФТУЕРЕН ЛИЦЕНЗ

Вие сте закупили система за картиране RHYTHMIA HDx, която включва софтуер, разработен и притежаван от Boston Scientific Corporation, както и софтуер, лицензиран от Boston Scientific от различни лицензодатели на софтуер. Вижте указанията за употреба на системния софтуер за картиране RHYTHMIA HDx за допълнителна информация.

![](_page_45_Picture_2.jpeg)

![](_page_46_Figure_1.jpeg)

#### Boston Scientific Limited in the European Community

Octapana sepcina

. As the ce wat on a sea.

Ballybrit Business Park Galway IRELAND

> Australian Sponsor Address

**CONTRACT CONTRACT CONTRACT CONTRACT CONTRACT CONTRACT CONTRACT CONTRACT CONTRACT CONTRACT CONTRACT CONTRACT CONTRACT CONTRACT CONTRACT CONTRACT CONTRACT CONTRACT CONTRACT CONTRACT CONTRACT CONTRACT CONTRACT CONTRACT CONTR** Boston Scientific (Australia) Pty Ltd PO Box 332 **BOTANY** NSW 1455 Australia Free Phone +1-800-676-133 Free Fax +1-800-836-666

![](_page_47_Picture_5.jpeg)

Para obtener información de contacto de Boston Scientific Argentina SA, por favor, acceda al link www.bostonscientific.com/arg

![](_page_47_Picture_7.jpeg)

Boston Scientific Corporation 300 Boston Scientific Way Marlborough, MA 01752 USA

USA Customer Service +1-888-272-1001

Do not use if package  $\bigcircled{\hspace{-2pt}}\bigcirc$ is damaged.

Recyclable **EE** Package

![](_page_47_Picture_12.jpeg)

© 2020 Boston Scientific Corporation or its affiliates . All rights reserved. erituit corporation its anniates.<br>.

![](_page_47_Picture_15.jpeg)